**First Arabic Magazine For Networks** 

# 15 NETWORK ADMIN<br>15 APPS FOR ANDROID

**WHY FIREWALL!** 

FCOE

**LYNC SERVER** 2010

**HUAWEI ENTERPRISE NETWORK SIMULATION PLATFORM(ENSP)** 

**CONFIGURE** عمل للراوتر الخاص بك للكشف عن **URL LOGGING** الموجود على الشّبكة

**CIRCUIT SWITCHING VS PACKET SWITCHING** 

عشرة أفكار مفيدة لتحسين أمان الشبكة وأجهزة الكمبيوتر

www.networkset.net

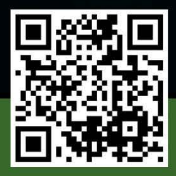

## قوة الثقة بالنفس

2012 / November - 31 Issue

لا أفضل عادة أن يتم فهم مقالاتي التي افتتح بها أعداد المجلة مثل حب الأسبرين, مفعوله مؤقت ويختفي بعد وقت قصير جدا, لذلك أحاول دائما أن أكون واقعيا اكثر من أن أكون كاتبا يصنع الحماس الكاذب لك ويوهمك بأنك الرجل الذي يستطيع أن يغير العالم لو أراد. فعادة ما أقدم لك الواقعية في مقاالتي من خالل التجارب التى أعيشها والتى <mark>تعكس الواقع الموجود على الأرض والذي هو فعلا من الأمور الصعبة جدا تصويرها للقارئ فأنا أقع بين نارين, الاولى</mark> تقول لي التحبط الناس بكالمك عن الواقع والثانية تقول لي من واجبك إظهار الحقيقة مهما كان الثمن, فلو قلت لك أن زمن شهادات سيسكو والأحلام الذهبية لعالم الشهادات بدأ يختفي تدريجيا فالهدف ليس احباطك بقدر ماهو أعطائك الصورة الحقيقة لما هو موجود لذلك التعتبرني شخصا متشائما وهذه المقدمة أقولها لمن راسلني بهذا الخصوص.

منذ فترة تحدثت على الفايس بوك عن موضوع الذاكرة وقلت فيها حرفيا أن ذاكرتي في اآلونة اآلخيرة اصبحت سيئة جدا وبالكاد أتذكر أمور درستها وتعلمتها وبل كتبت عنها عدة مقاالت لكن الحظت في أحد المرات أن ذاكرتي في مسألة معينة قوية جدا وتحفظ لعدة شهور وربما لسنين ومن هنا شعرت ان الأمر هو نفسي جدا ويعتمد على القرارات التى يبدأ عقلي بأتخاذها أحيانا كأن أقول أن ذاكرتي ضعيفة والتحفظ االمور التقنية التى أتعلمها وكلما زدت قناعتي باالمر زادت حالة ذاكرتي سوءا ومن هنا عدت إلى فكرة الثقة بالنفس وبأن ثقة في ذاكرتي هي السبب في ضعف <mark>ذاكرتي وطبعا بدون أن أتناسى بعض العوامل الخارجية مثل تطور التكنلوجيا السريع والسلبي في أغلب الأحيان.</mark> مسألة الثقة بالنفس مسألة كتب عنها الكثير وأغلب من كتب عنها كان يركز عليك مباشرة ويركز على عقلك ويحاول أن يعلمك بعض الطرق والأساليب لتخدع عقلك وتبث الحماس فيه والذي كما جربه أكثركم مفعوله جيد لكن لايطول, لماذا لا يطول ؟ كتب تحفيز النفس أو أي كتاب يدخل ضمن البرمجة اللغوية العصبية يقدم لك أول مرة طاقة تلاحظها في نفسك جيدا وتجعلك تدمن هذه الكتب حتى تصل إلى يوم تصبح طاقتك متعلقة بهذه الكتب فكلما نقصت ركضت باحثا عن كتب جديدة حتى تصل إلى يوم تكره فيه هذه الكتب وتعتبر أنها كانت مضيعة من الوقت وهذا الأمر <mark>هو عن تجربة شخصية وتجارب بعض الأصدقاء, و</mark>الحقيقة خسارتك أكبر مما تتصور وه*ي* ليست فقط مع الوقت ولن تشعر بها ابدا إال لو دققت جيدا, عندما تقرأ قصص النجاح أو اي كتب نفسية من هذا النوع سوف ترتفع الطاقة لديك إلى مستويات عالية وتبدأ فعليا بمحاولة عمل شيئ جديد بناءا على تلك الطاقة والتى قوتها تكون في البداية كافية لان تمنحك شعور بأنك بيل غيتس العرب, أغلب تلك المحاولات تبوء بالفشل وبدون الدخول في الأسباب, أما النتيجة الحقيقة أن ذلك المستوى من الطاقة لن تعد تحلم فيه ابدا ولو وصلت إليه مرة آخرى فأنا أؤكد لك أن ثالث مرة لن تصل إليه, بعد كل مرة تخسر تلك الطاقة تعود للبحث عن كاتب أو كتاب يمنحك تلك الطاقة وتعود لتخسرها وتخسر المستويات القياسية في مسألة رد الفعل المصاحب حتى تصل إلى يوم يصبح لديك مناعة ضد كل كتب التحفيز <mark>ا</mark>لموج<mark>ودة على الأرض.</mark>

<mark>أ</mark>ين أجد التحفيز والثقة في النفس إذا ؟ وهو السؤال الذي أرغب بالأجابة عليه في هذا المقال, مايدفعنا دائما للبحث عن تلك الكتب أو المقاالت هو شيئ واحد وهو الكسل بأن نصنع الثقة بأنفسنا, ودعوني أخبركم بتجربتي, فبعد الحمد لله على كل شيئ أقول, القراء والمتابعين هم من أعطاني الثقة بنفسي وبأمكانياتي حتى وصلت إلى يوم أقول فيه علناً أن على أستعداد لكي أبسط أي شيئ يخطر على بالك في عالم الشبكات ووصلت أيضا إلى يوم أقول فيه بأن قادر في أي لحظة على تغيير مجالي 180 درجة ومستعد أيضا لألبداع فيه, لكن كيف وصلت إلى هذه الثقة برائيك؟ تلك الثقة بدأت بمشوار صعب وطويل, بدأت من المنتدى ومن حل المشاكل وأنتقلت بعدها إلى التدوين والكتابة وفي كل مرة أحسن الاجابة ف*ي* المنتدى أو في أختيار موضوع مميز للكتابة عنه بطريقة جيدة أحصل على جزء بسيط من تلك الثقة لكن التتصور أن الموضوع بتلك البساطة, فالحصول على الثقة بالنفس شيئ ليس بالهين ابدا وكلما تعبت <mark>وبذلت جهد أكبر</mark> كلما زادت علا<mark>مات الثقة الممنوحة لك, فالله يقول لكم «إن الله لايضيع أجر من أحسن عملا», والأجر</mark> <mark>ل</mark>اياتي بالمجان فأنا لو لم أتعب <mark>في الكتابة وفي أختيار العناوين لما حصدت ثقة الناس والاهم من كل هذا لاتستعجل</mark> في الحصول على الثقة فأنا جلست مرة, أسبوعا كامال وأنا أكتب في تدوينة وبعد طرحها عدد مشاهديها لم يتجاوز 17 بعد أسبوع كامل, وآخيرا أختم بشيئ صغير التشحذوا الثقة من الكتب أو من الكتاب مثلي, أصنعوها بأنفسكم وكونوا خير أمة أخرجت للناس ودمتم بود.

[العودة إلى الفهرس](#page-3-0)

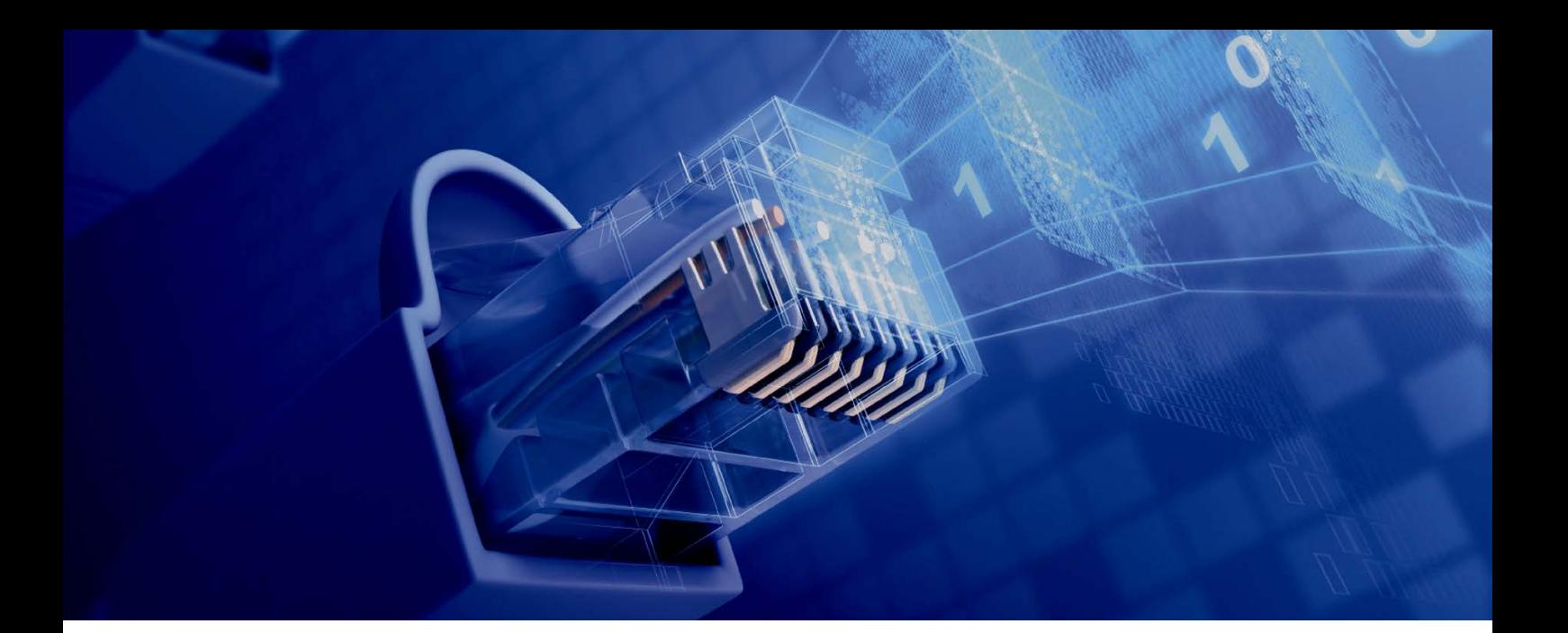

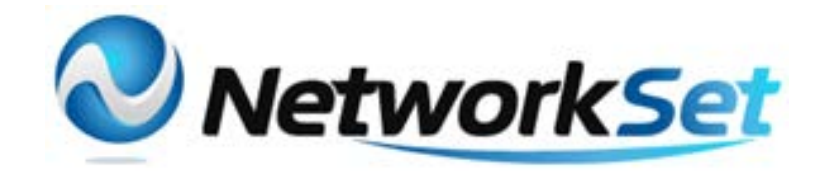

#### مجلة NetworkSet مجلة الكترونية شهرية متخصصة تصدر عن موقع net.networkset.www

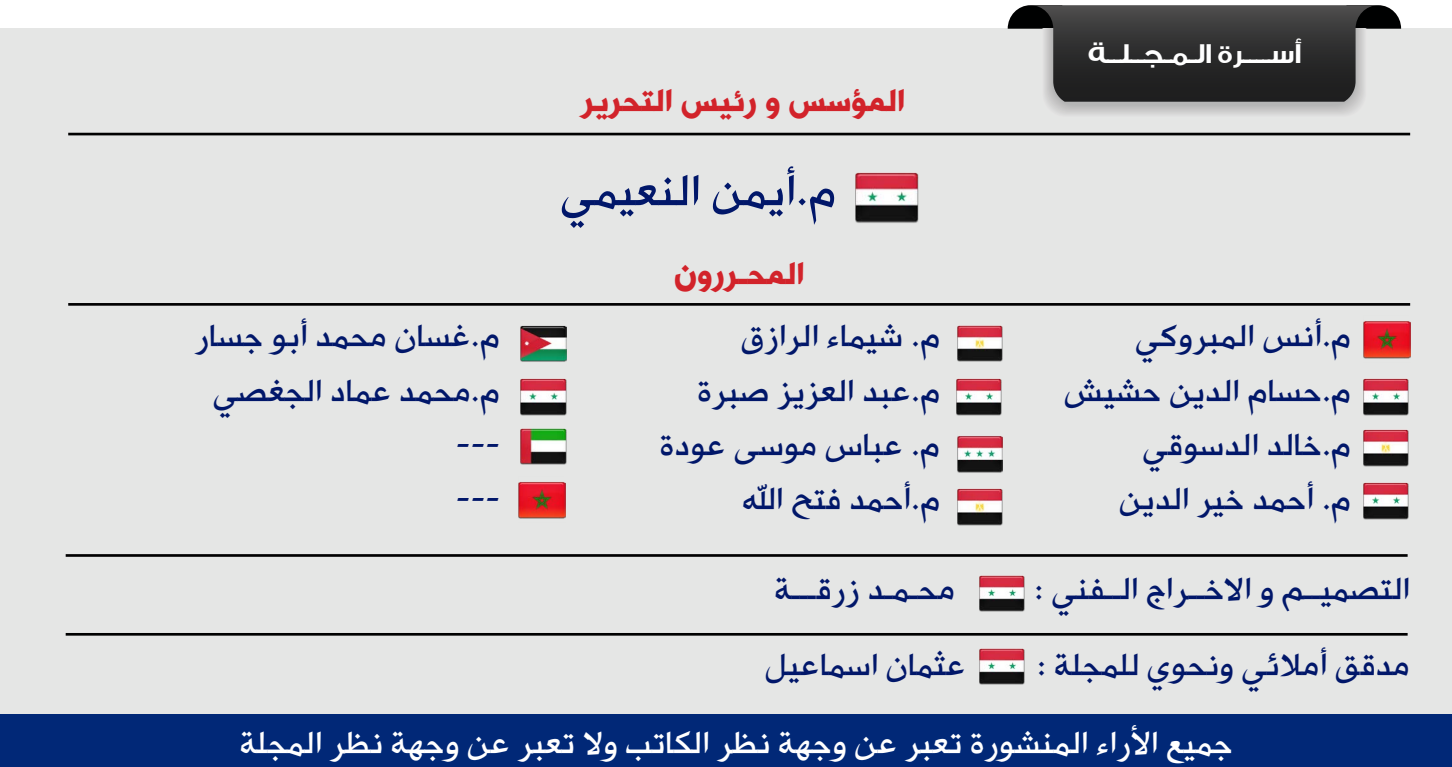

جميع المحتويات تخضع لحقوق الملكية الفكرية و لا يجوز الاقتباس أو النقل دون اذن من الكاتب أو المجلة

www.networkset.net

<span id="page-3-0"></span>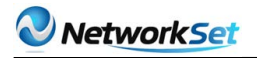

نقرؤون<br>هذا العدد<br>هذا العدد

# **First Arabic Magazine For Networks**

- الفهرس 4
- عمل CONFIGURE [للراوتر الخاص بك للكشف عن](#page-5-0) LOGGING URL 6 الموجود على الشبكة
	- 11 - كيفية أختيار السرعة المناسبة Clock Rate في كوابل السيريال
		- Circuit Switching VS Packet Switching 13
			- $FCoE 16$  $FCoE 16$
			- [-eNSP أول برنامج محاكاة ألجهزة هواوي](#page-18-0) 19
			- 15 Network Admin Apps for Android- 21
	- 32 - كيفية إلتقاط الأعدادات وحفظ النسخ الاحتياطية الخاصة عن طريق برنامج Putty
		- lync 2010 34
		- Why Firewalls 37
		- 39 إعرف المزيد عن (Catagory 7A (Cat7A) ح
			- [عشرة أفكار مفيدة لتحسين أمان الشبكة وأجهزة الكمبيوتر](#page-40-0) 41

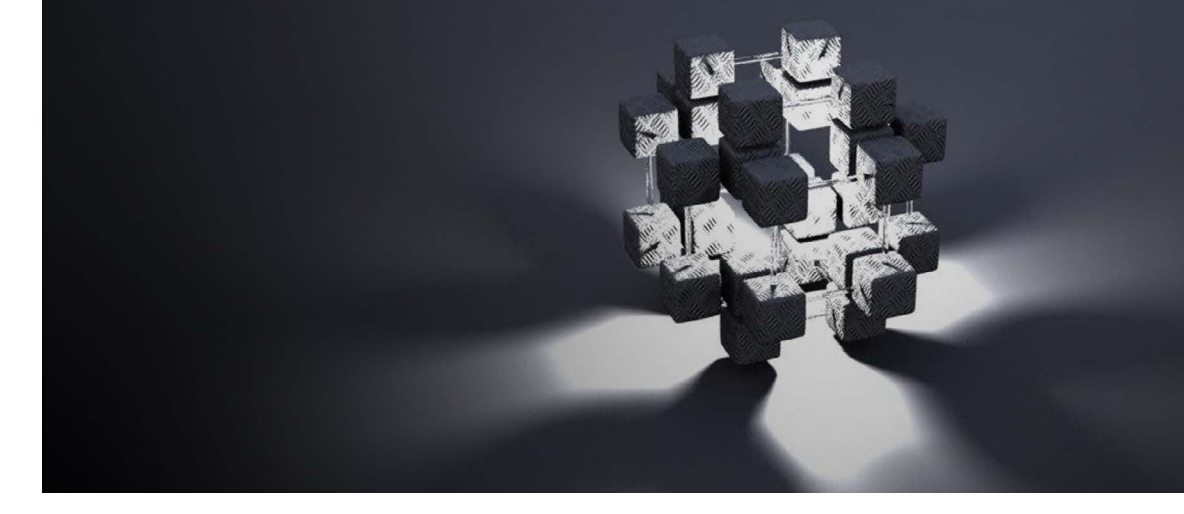

**Our Activities** 

NetWork Set

**AJ** 

معنم جديد لعالم النتبكات فب سماء اللـغـة الـعـربيـة

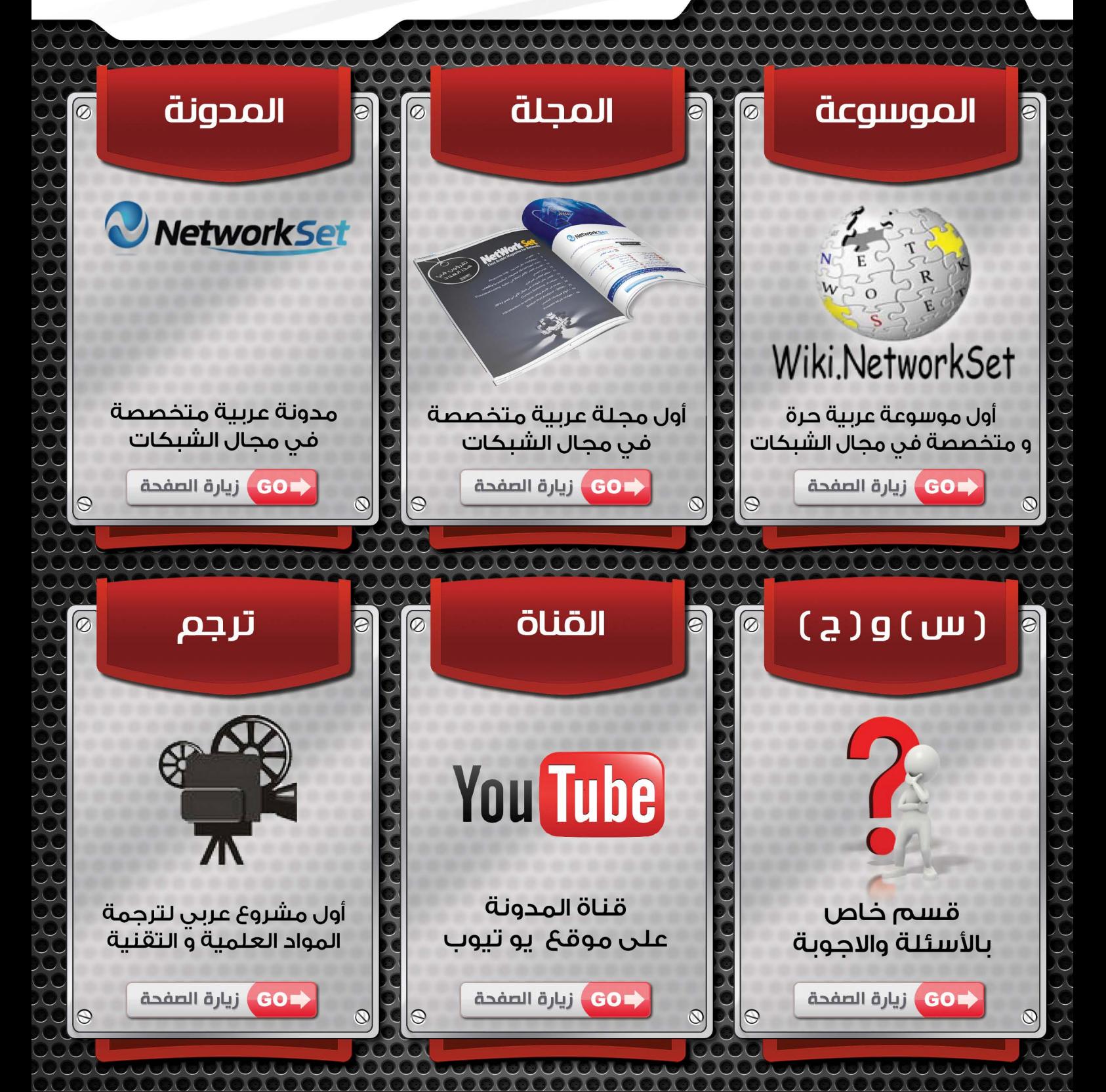

<span id="page-5-0"></span>عمل CONFIGURE للراوتر الخاص بك للكشف عن LOGGING URL الموجود على الشبكة

> غسان محمد ابو جسار الجنسية : الأردن

> > ghajassar@gmail.com

**COPPANIE LE COMMUNE** 

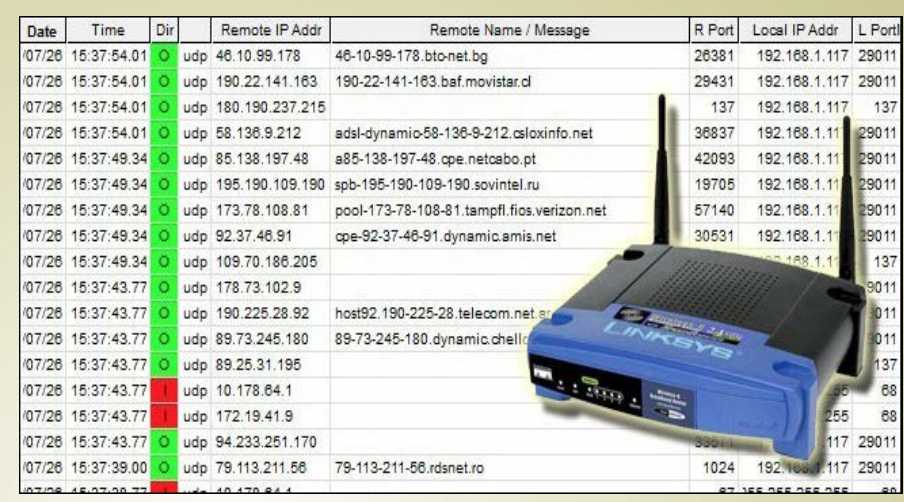

حتى تتمكن من مراقبة األشخاص الذين يستخدمون شبكتك الالسلكية ومراقبة أوالدك على الشبكة فانت تستطيع مراقبة كل طلبات الـ URL العالمية الناشئة ّ والطلبات الصادرة من المستخدمين الفرديين على الشّبكة.

#### ماذا تحتاج لتمكين LOGING URL :

هذا الأسلوب يتكون من شقين سوف نقستم االحتياجات إلى جزئين أوال إذا كنت مهتمًّا فقط LOGGING GLOBAL لحفظ سجالت كل زيارات الـ URL من اتصال االنترنت الخاص بك دون التركيز على معرفة أي االجهزة على الشبكة التي قامت بطلب URL وهنا تحتاج لألمور التالية :

1( راوتر يسمح لك بإعداد SERVERS DNS خاصة به .

2( حساب OPENDNS مجاني. أما إذا كنت ترغب في الحصول على عرض أدق من الطلبات URL على شبكة االتصال وال تمانع من بذل جهد إضافي ستحتاج :

1( جهاز راوتر يسمح لك بالتسجيل ALLOWS LOGGING معظمها يفعل ذلك.

2( نسخة مجانية من WALLWATCHER تجدها على الرابط التالي .

/HTTP://WWW.WALLWATCHER1.COM

الأسلوب الأول أسهل، ويحتاج إلى دقائق قليلة لتنصيبه والجانب السلبي الأول له أن الراوتر مع طريقة OPENDNS تسمح لك برؤية الطلبات التي حصلت للـ URL دون معرفة من قام بهذه الطلبات من شبكتك. أما الجانب السلبي الآخر أنه لايعطيك السجالت المحدّثة للـ URL في وقتها الحقيقي بل عليك الانتظار يوم تقريبًا لمراجعة السجلات المحدثة.

الطريقة الثانية يدخل فيها عملية الـ LOG SYS في جهاز الراوتر الخاص بك وسحب هذه الـ LOG وإدخالها في برنامج تحليلي ويقوم بالكشف عن جميع الـ ADDRESS IP والمواقع التي دخلوها ، وهي تقنية توضح لك الجهاز الذي استعمل الشبكة في أي ِ وقت وماهي المواقع التي دخلها ، والخَيار يرجع إليك ّ عزيزي القارئ في استخدام أي من الطريقتين.

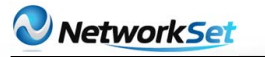

### إعداد الراوتر ليستخدم الـ DNS OPEN :

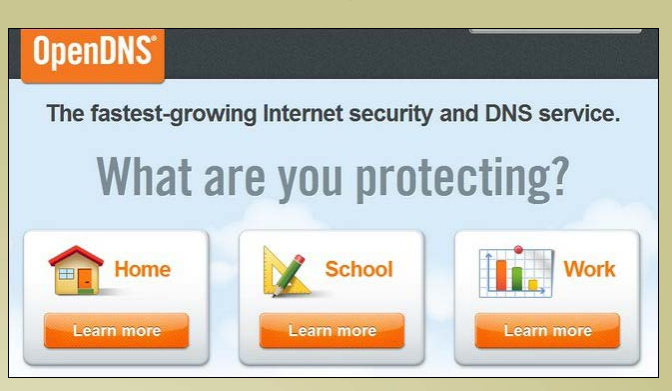

أوال عليك بزيارة موقع ://HTTP OPENDNS HOME/COM.OPENDNS.WWW واالشتراك بحساب المستخدم المنزلي وهو مجاني.

ضع بريدك الإلكتروني واختر كلمة سر قوية وتفقد بريدك الإلكتروني للتأكيد على هوية المستخدم وتنشيط حسابك.

وبعد تنشيط الحساب يجب عليك أن تضع عنوان IP المنزلي الخاص بك في صفحة الموقع وبعد ذلك سيقوم OPENDNS بالتّعرف على شبكتك، قم بتسمية الاتصال المنزلي للشّبكة لديك التي تخطّط لعمل URL LOGGING فيها.

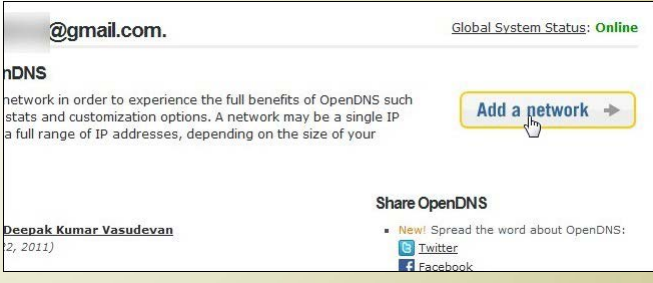

انقر فوق ADD إلضافة الشّبكة في لوحة المعلومات الخاصة بك على OPENDNS وقم بعمل تأكيد على عنوان IP المنزلي الخاص بك المستَخدم لالتصال باالنترنت.

عند الانتهاء، إذا لم يتم نقلك تلقائيًّا للقائمة الفُرعية إلعدادات لوحة المعلومات SETTINGS اضغط على عالمة التبويب لتنتقل لوحدك ستجد شبكة جديدة قمت بها ومسجلة باالسم الذي وضعته وعنوان الـ IP الخاص بك وانقر على عنوان IP للوصول إلى إعدادت تلك الشبكة.

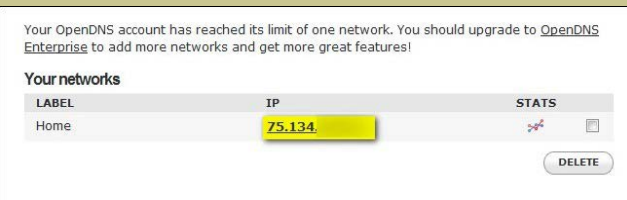

ومن داخل إعدادات القائمة اضغط على STATS LOGS AND عند العامود الذي يوجد على جهة اليسار ومن MENU LOGS AND STATS حدد مربع LOGS AND STATS ENABLE وثم اضغط APPLY وبذلك انت تخبر OPENDNS أن يقوم بمراقبة اتصالك واآلن يتم تشغيل SERVERS DNS على راوترك ليرصد الحركة عليه.

في هذا المثال نحن نستخدم راوتر من نوع LINKSYS والذي يحتوي على فريم وير عاديTOMATO ، ّ وللذهاب إلى SETTINGS DNS ندخل على الراوتر LOGIN ثم الىBASIC ثم NETWORK ثم DNS STATIC وهكذا .

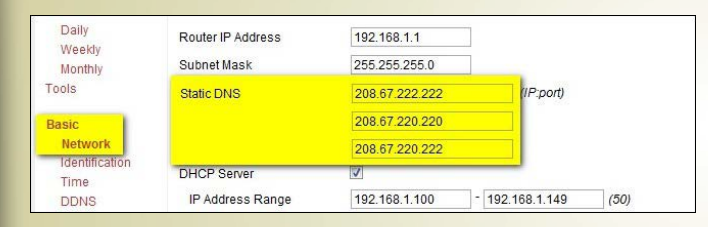

من المفترض أن يحتوي الراوتر الذي تمتلكه على قائمة مشابهة وللحصول على معلومات عن الراوتر الذي تستعمله وهل يلبّي الغرض لتلك العملية أم ال قم بزيارة الموقع OPENDNS ROUTER GUIDE من الرابط التّالي:

HTTPS://STORE.OPENDNS.COM/SETUP/ ROUTER/

واعتمادًا على جهاز الراوتر لديك والـ FIRMWARE المحمل عليه فأنت تمتلك خانات من 2 الى 4 عناوين DNSSERVER وإمالء الخانات بالعناوين بالترتيب التالي:

> 208.67.222.222 208.67.220.220 208.67.220.222 208.67.222.220

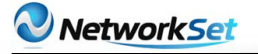

بمجرد إضافتك إلى SERVERS DNS إلى الراوتر احرص على القيام بحفظ اإلعدادات ومن هذه النقطة إلى الأمام سوف يقوم OPENDNS سيقوم بتسجيل كافة الطلباتURL القادمة من الشبكة المنزلية. ولمشاهدتهم كل ماعليك ببساطة هو الدخول إلى حسابك في OPENDNS اضغط على STATS وقم بمراجعة البيانات DOMAINS ومن الجدير بالذكر أنه ال يتم تحديث اإلحصائيات في الوقت الحقيقي، ويجب

أن تتوقع ماال يقل عن 24 ساعة من زيارة الموقع إلى أن يظهر في صفحة الحاالت STATS . واحرص على زيارة الموقع التالي ://HTTPS WWW.OPENDNS.COM/DASHBOARD/ **/SUPPORT** 

للحصول على معلومات أكثر عن OPENDNS مثل FILTERING CONTENT FREE وهو أكثر من مجرد SERVERS DNS .

#### ENABLING ROUTER LOGGING AND LOG ANALYSIS تحليل LOGGING URL بطريقة أكثر دقة :

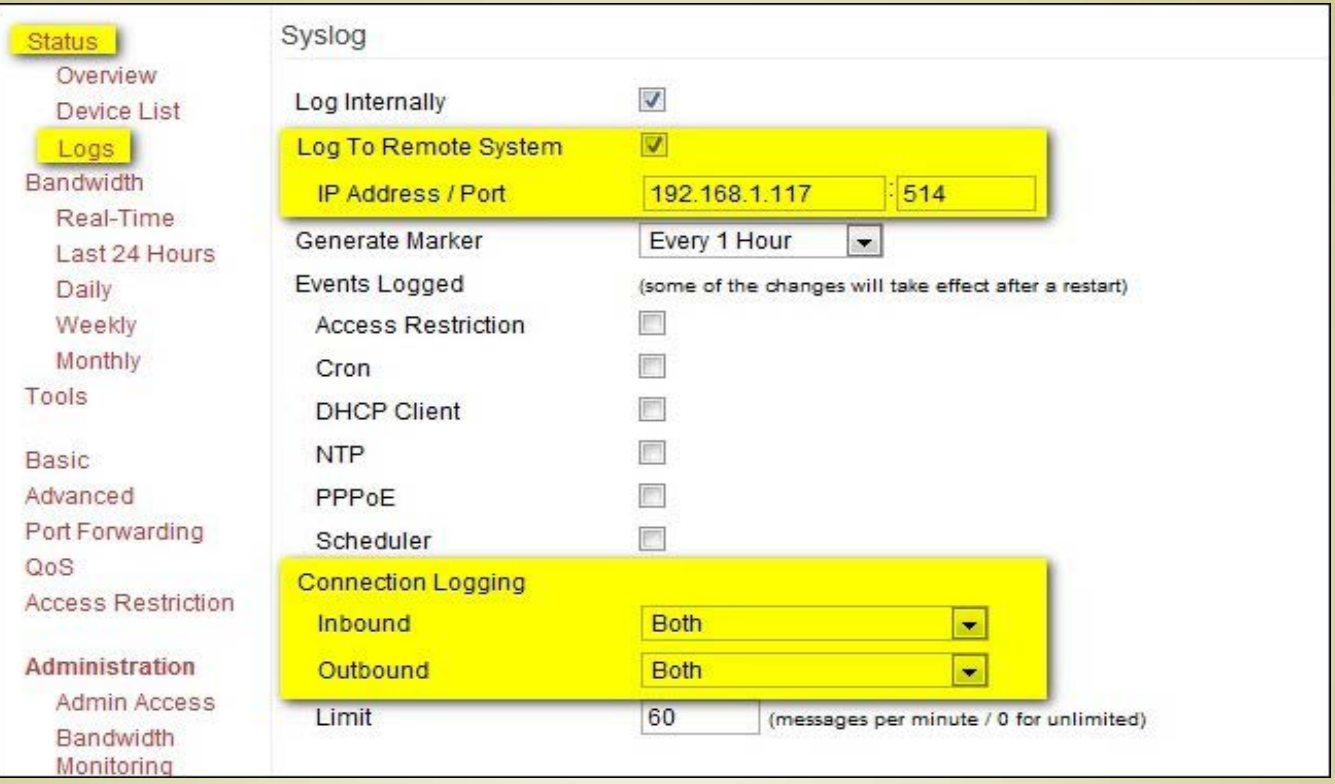

كما علمنا أن OPENDNS طريقة بسيطة إذا كنت التهتم بالوقت الحقيقي للـ LOGGING ومن قام بالدخول إلى هذه المواقع، ولكن عند الحاجة لتفاصيل اكثر فأنت تحتاج لعمل أكثر وهنا سنقوم بشرح طريقة استخدام برنامج WATCHER WALL وهو برنامج مجاني لتحليل LOGS وما هي المواقع التي تم الدخول إليها و من قام بالدخول إلى المواقع بوقتها الحقيقي فال تحتاج النتظار وقت معين لتحصل على هذه LOGS فأنت تأخذها TIME REAL .

أوال أنت بحاجة لعمل تسجيل الدخول LOGGING على الراوتر مثال على ذلك راوتر اللينكسيس وفريم وير التوماتو الموجود عليه فتدخل على: STATUS >>> LOGS >>> LOGGING CONFIGURATION ثم قم باختيار LOG SYSTEM REMOTE TO ثم قم بوضع الـ IP

ADDRESS لجهاز الكمبيوتر المراد تنزيل برنامج الـ WATCHER WALL عليه وهو عنوان داخلي على الشبكة لجهاز موصول داخل الـ LAN وفي مثالنا هو 192.168.1.117 وبعد ذلك نذهب إلى قطاع LOGGING CONNECTION ونثبت INBOUND TRAFFIC OUTBOUND AND ونضغط SAVE بعدها عند االنتقال لالسفل.

واآلن الراوتر يقوم بعمل تسجيل LOGGING ويبث هذا التسجيل LOGS THE BROADCASTING على الشبكة ليصل لجهاز الكمبيوتر الذي قمنا بتنزيل برنامج الـ WATCHER WALL عليه ولتنزيل البرنامج عليك اتباع الرابط التالي: .WWW://HTTP WALLWATCHER1.COM/DOWNLOADS/ WAI I WATCHER, ZIP

قم بفك ضغط البرنامج وقم بتشغيل ملف RUN EXE.SETUP اذا واجهتك مشكلة

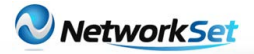

#### **MISSING VISUAL BASIC FILE** قم بتنزيل الملفات الناقصة لديك من هنا: HTTP://SUPPORT.MICROSOFT.COM/KB/180071

#### وعند تنزيل البرنامج لأول مرة سيظهر لك صندوق الحوار التالي:

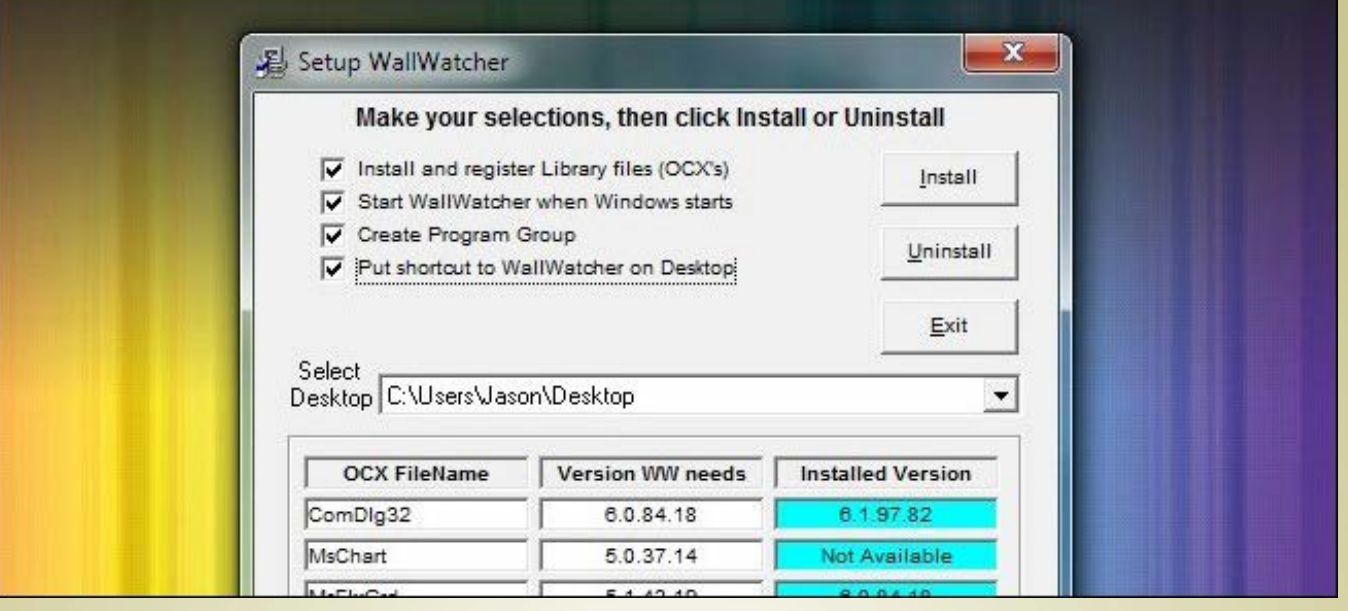

عليك بوضع إشارة صح أمام الخيارات الأربعة كما هو واضح وخصوصـًا الخيار الأول INSTALL AND REGISTER FILES LIBRARY تخطي هذه الخطوة يؤدي حتمًا إلى أخطاء فعليك توخي الحذر.

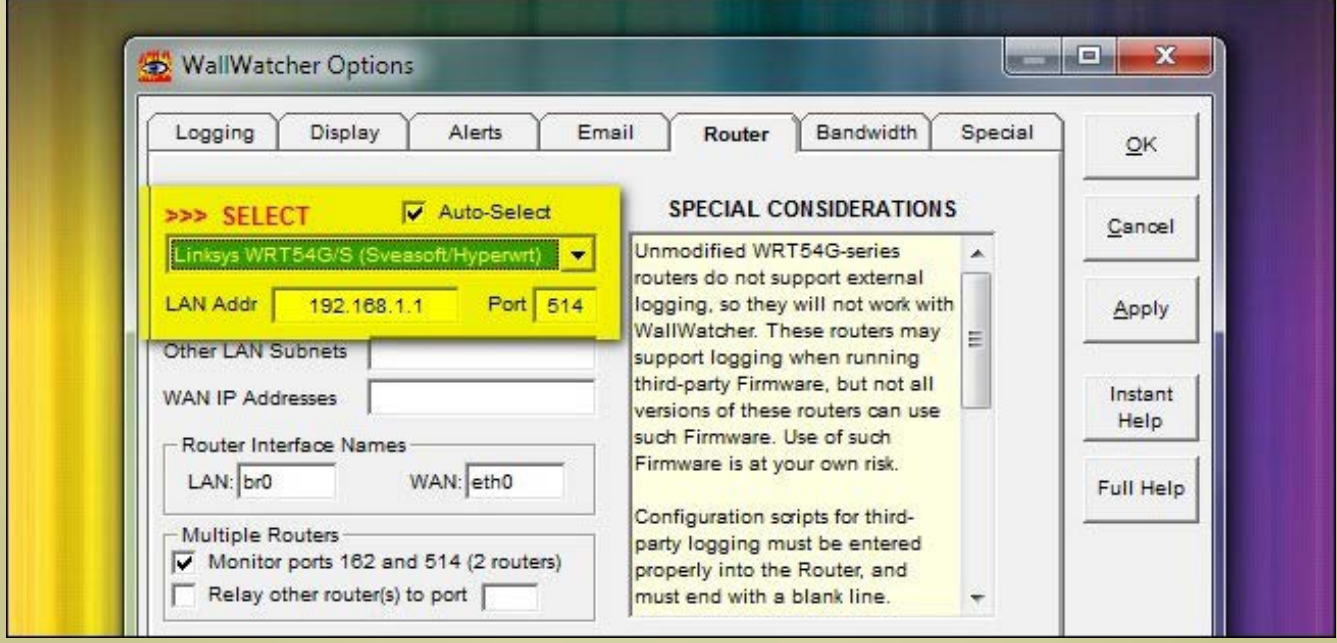

عند أول تشغيل للبرنامج سيتطلب منك تحديد جهاز الراوتر الخاص بك إذا اخترت تحديد تلقائي سيقوم برنامج WATCHER WALL بتجريب كل سجالت الراوتر مخزنة على قاعدة بيانته لمطابقتها مع الراوتر الذي تستخدمه فإذا كنت تعرف نوع الروتر لديك اختره من القائمة لتوفير الوقت وبامكانك االختيار من اسم FIRMWARE إذا كنت تعرفه ثم اضغط OK .

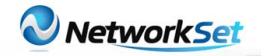

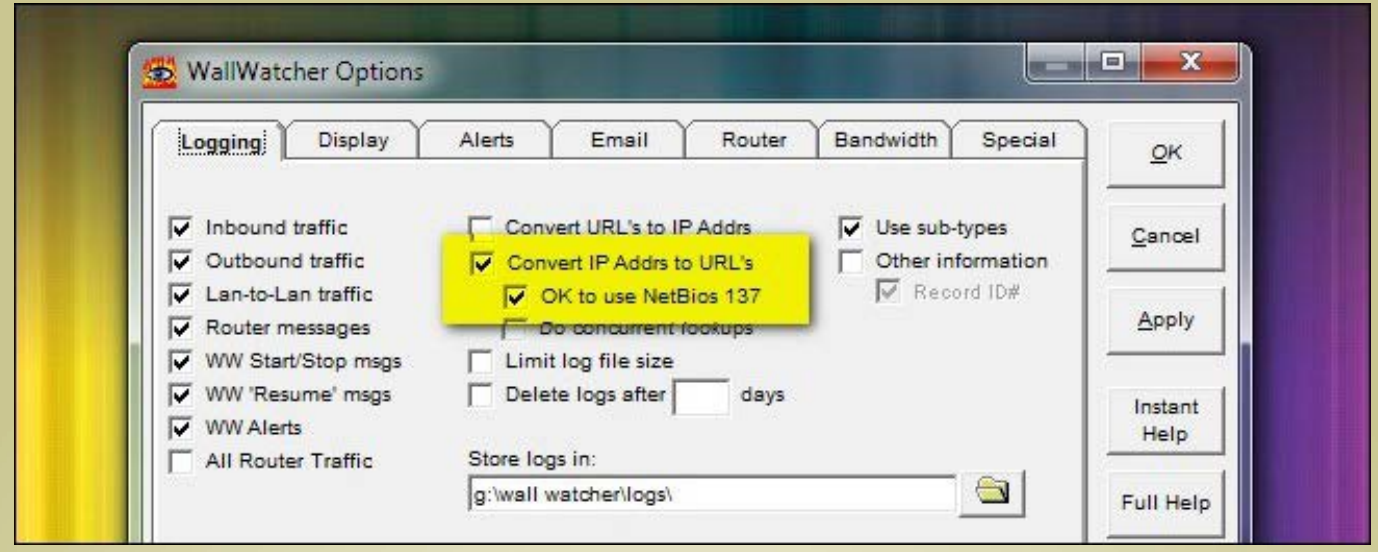

اضغط على LOGGING >>> OPTIONS في BAR MENU ومن MENU LOGGING اختر IP URLS TO ADDRS وضع صح أيضًا بجانب 137 NETBIOS USE TO OK اضغط OK ثم ارجع الى صفحة WALLWATCHER الرئيسية وبجانب كل ADDRESS IP ترى URLS ووقتها إلى ذلك.

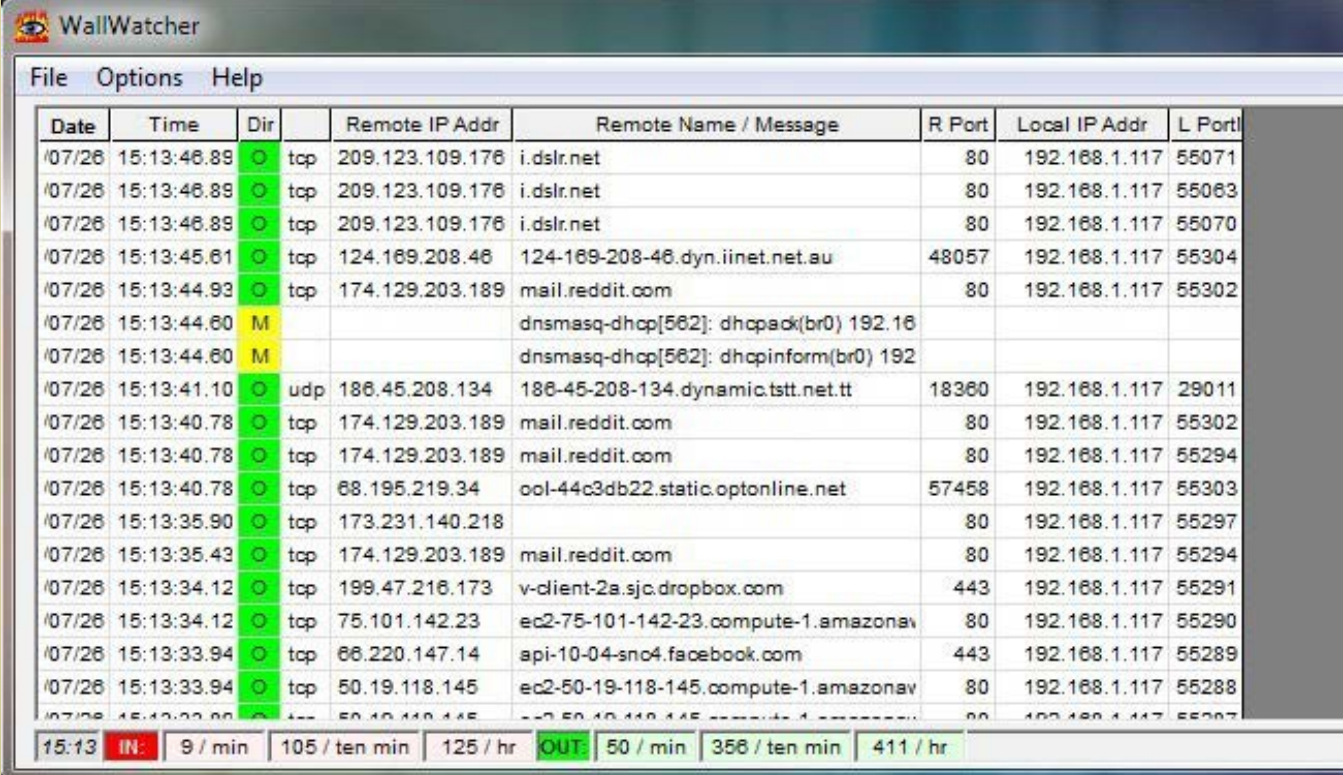

ٍ للعناوين المحليّة لألجهزة، فهي تُظهر جميع URL وجميع الطريقة الثانية أكثر أهمية ألنها تقوم برصدٍ كامل الحركات على الشّبكة ويتم رصدها من جهاز الكمبيوتر \*117. و بوقتها الحقيقي تظهر الزيارات للمواقع ويتم تسجيلها .

 انتهى موضوعنا هذا، ولكن مالحظة عزيزي القارئ يمكن تفعيل هذه الطريقة على أجهزة لينوكس أيضًا ولكن هنا تم شرحها باستخدام مايكروسوفت فقط.

Ø

<span id="page-10-0"></span>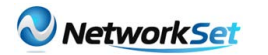

ntification

 $\varnothing$ 

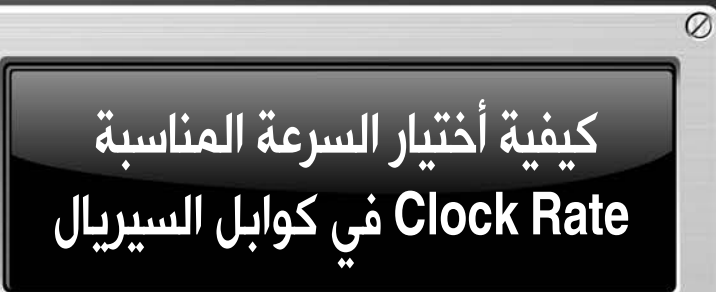

admin@networkset.net 

أيمن النعيمي

تلقيت منذ بضعة أيام سؤال بخصوص الـ Rate Clock الموجود في اجهزة سيسكو والخاص بكوابل السيريال , كيف نختار الرقم المناسب وهل كلما زدنا الرقم زادت السرعة وماهو المبدا العام في الأختيار, كل هذه الأسئلة سوف أطرحها في مقالاتي لهذا العدد.

 $\oslash$  في البداية أسمحولي أن أوضح نقطة صغيرة عن هذا الأمر, هذا السؤال لو بحثنا عليه على الأنترنت  $\oslash$ لوجدناه مكرر مئات المرات وطرح علي عشرات المرات ولكن ما الحظته أن طارحي هذا السؤال هم فقط طالب جدد في عالم الشبكات أو طالب الـ CCNA حصرا, بينما النجد أي احد دخل سوق العمل يطرح هذا النوع من الأسئلة وسوف أوضح السبب إن شاء الله.

أول شيئ يجب أن نعلمه أن تقنية السيريال تقريبا أنقرضت ولم يعد أحد يستخدمها في عالمنا العربي أو الغربي وهي تطبق وتشرح فقط في الكورسات العلمية كمادة تثقيفية ال أكثر, أما في الحياة العملية لاتساوي شيئا لأن عصر المودمات أنتهى الآن ولم يعد هناك مودمات تدعم هذه التقنية, لكن لنجيب على السؤال ماهي أنسب سرعة وكيف أقوم بعملية الأختيار.ىعادة مايقوم أغلب المدرسين  $\varnothing$ والأنستركتور في المعاهد والمراكز التعليمية بأختيار سرعة 64000 بينما نجد أن هناك سرعات أكثر متاحة مثل أن نكتب في موجه الاوامر الأمر التالي فنجد :

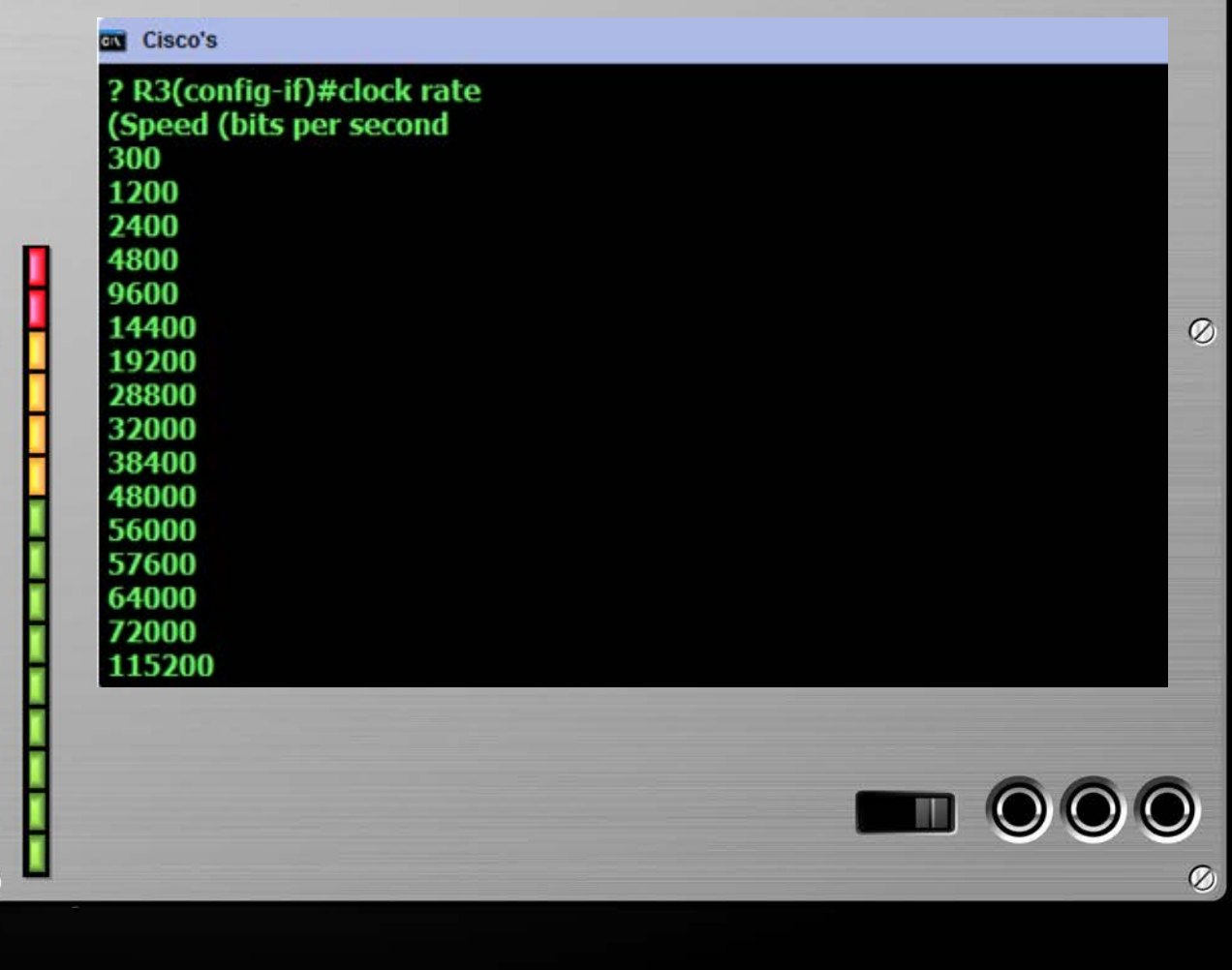

 $\varnothing$ 

 $\varnothing$ 

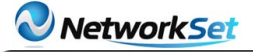

 $\varnothing$ 

 $\varphi$ 

 $\mathcal{O}$ 

 $\varphi$ 

فكرة الاختيار لو رجعنا إلى أيام السيريال سوف نجد أن لها عدة نقاط يجب أخذها بالحسبان وأنا هنا أتحدث عن إستخدام التقنية مع مودمات الأنترنت القديمة وتحديدا مع خطوط الـ Leased Line والتى كانت ترتبط مع مقدم الخدمة ISP, وحينها كانت أقصى سرعة موجودة أو السرعة التى كانت متاحة عند أغلب المستخدمين هي 64 كيلو وهي تساوي الرقم الذي يستخدمه الجميع بشكل تلقائي 64000 بدون تحديد سبب أختيار هذا الرقم لذلك فالعملية هي عملية توريث من شخص لآخر.

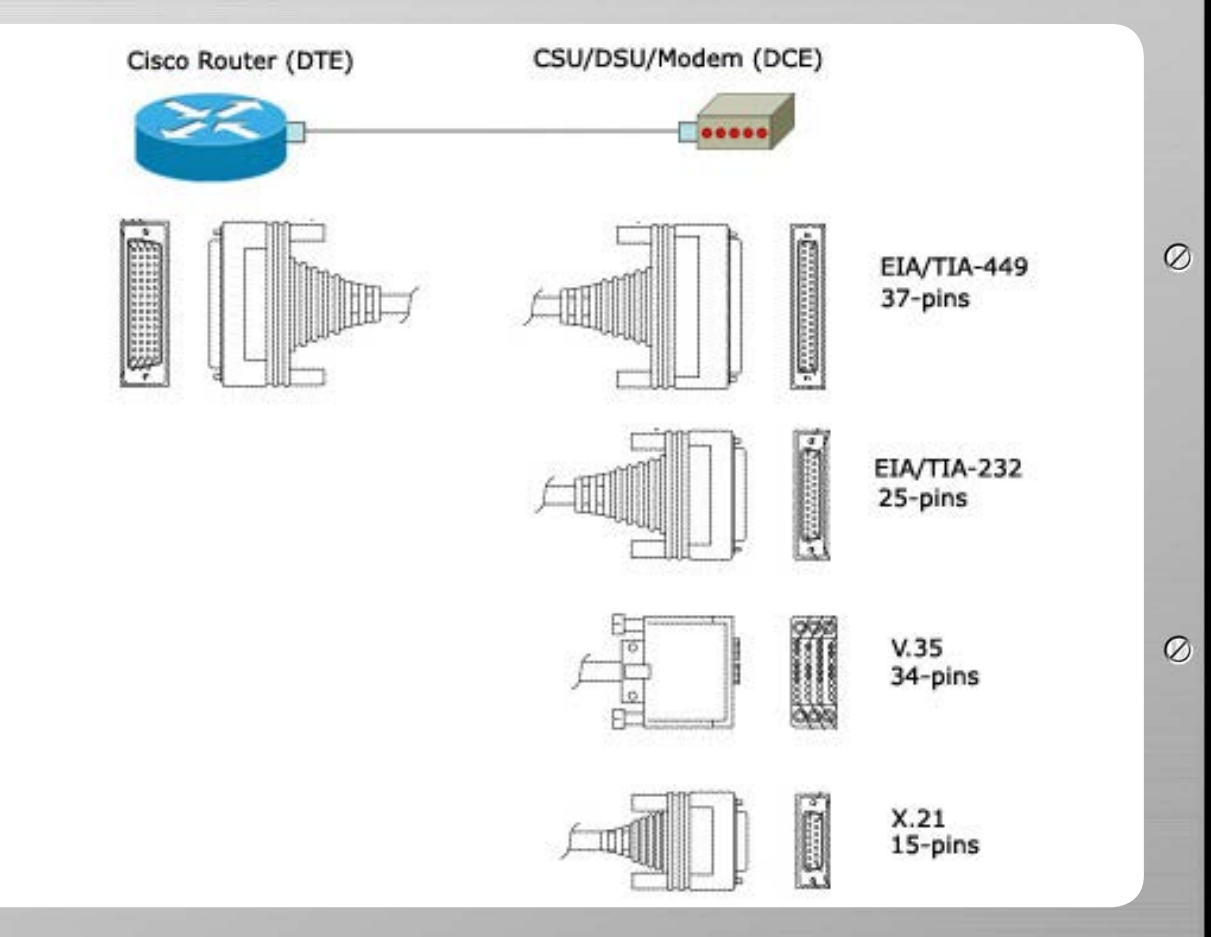

لكن بشكل عام لو تحدثنا عن التقنية داخليا وبين الروترات فالأمر مختلف هنا ويمكن وضع معدالت أكبر من 64 بكثير لكن يجب أن نراعي هنا عدة نقاط أول نقطة هي السرعات التى يدعمها المنفذ نفسه فهناك من يدعم حتى أثنان ميغا وهناك من يدعم حتى ثمانية ميغا Ø والنقطة الثانية ماهو كبل السيريل المستخدم وهو موضح بالصورة الجانبية وماهي السرعات التى يدعمها وآخيرا كم طول الكايبل المستخدم , هذه هي النقاط بشكل عام وأعود وأقول ال تتعب نفسك كثيرا مع هذه التقنية فأنت لن تراها بعد أن تخرج من الب المعهد الذي تدرس فيه إلا نادرا لأن سرعتها محدودة مقارنة بكوابل الأيثرنت التى أصبحت تتمتع بسرعات مضاعفة عن السرعات المدعومة في تقنية السيريال . أتمنى أن تكون المقالة قد اجابة على أستفساراتكم والتنسونا من دعواتكم ودمتم بود.

 $\varnothing$ 

## <span id="page-12-0"></span>Circuit Switching VS Packet Switching

هل قرّرتَ يومًا أن تربط فروع شركتك الموزّعة جغرافيًا مع بعضها البعض؟؟

هل سألت نفسك يومًا لماذا تقدم وزارة االتصاالت خدمة ربط بكلفة 50 \$ شهريًا ولماذا تقدم خدمة ربط بكلفة 500\$ وبذات عرض الحزمة؟؟!! أليست البنية التّحتية هي نفسها ؟؟ أليست الأسلاك التي ستربط فروع الشركة بكلتا الحالتين هي نفسها؟؟ والكثير من التساؤالت.

كل هذه الأسئلة سنجيب عليها اليوم من خلال حديثنا عن التقنيات الأساسية المستخدمة في نقل المعطيات على الشبكة، حيث سنتحدّث في هذا العدد عن التقنيات المستخدمة في هذه الحاالت ،ماهي؟ما هو مبدأ عملها؟؟ماهي ميزاتها ومساوئها؟؟

فلنفترض أن لدينا الفرعين Z و Xونريد أن نرسل رسالة نصية »YOU »مثال من X إلى Z.

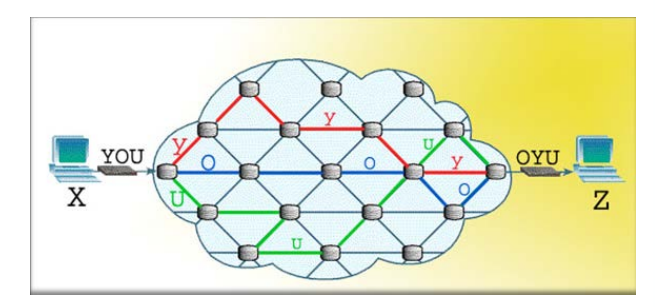

نالحظ أن الرسالة في الشكل السابق تسلك طرق مختلفة عبر العقد الواصلة بين الطرفين وقد تصل غير مرتبة إلى المستقبل، تسمى الطريقة السابقة Switching Packet.

لنرى الآن الشكل الآخر لنقل المعطيات على الشبكة والرسالة ذاتها » YOU«

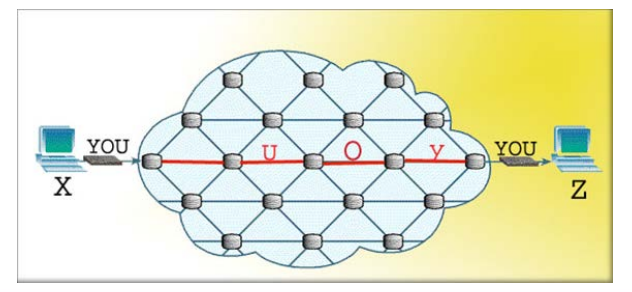

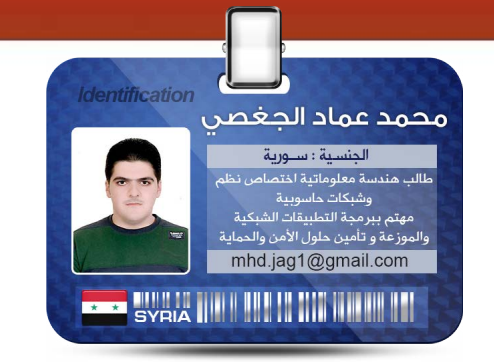

نالحظ اآلن من الشكل أن المعلومات تسلك طريق واحد وستصل مرتبّة حتمًا بنفس تسلسل ترتيب اإلرسال، تسمى هذه الطريقة Circuit Switching.

 بهذه البساطة تعتمد أغلب البيانات في عمليّة انتقالها عبر الشبكة الموسعة.

والتي سوف أدعوكم اليوم للتعرف على تفاصيل كل واحدة منها في هذه المقارنة والتي تجمع تقنية Switching Packet و تقنية Circuit Switching.

## **Circuit Switching**

التبديل عبر الدارات، تمثل هذه التقنية تقنية البنية التحتية الخاصة بمؤسسات الاتصالات حيث استُخدمت أول مرة عام 1878 ضمن المكالمات الهاتفية.

تعتمد هذه التقنية على حجز قناة اتصال خاصة بين المرسل والمستقبل يتم تبادل البيانات من خاللها، تبقى هذه القناة خاصة باالتصال القائم لحين إنهائه، حيث ال يستطيع أحد المشاركة عبرها أو استخدامها، وبالتّالي عند استخدام هذه التقنية إلجراء مكالمة هاتفية بين شخص من الصين مع شخص من افريقيا فإن قناة فيزيائية خاصة سيتم تسخيرها لإقامة الاتصال بين الشخصين، حيث ستبقى هذه القناة قائمة

ما دام الاتصال قائم وهذا ما يفسر ارتفاع كلفة االتصال الهاتفي الدولي ، ناهيكم عن أن عدد هذه القنوات محدود حسب إمكانيات المقاسم الهاتفية وقدرتها على تأمين خط خاص لكل مكالمة، ومن هنا نشأت المشكلة، لماذا يتم حجز خط كامل بين شرق الأرض وغربها لإجراء اتصال ونقل البيانات؟؟؟

 فكان الحل هو ما يسمى بتقنية الـ Packet **Switching** 

## **Packet Switching**

التبديل عبر الطرود ,ويعتبره البعض »المسمسار الأول في نعش شركات الاتصالات»

يتم في هذه التقنية تقسيم الرسالة إلى عدة أجزاء، كل جزء يسمى Packet أو طرد ومن ثم يتم إرسال هذه الطرود عبر الشبكة العالمية باستخدام بروتوكول االنترنت IP ، اآلن ليس من الضروري أن تسلك كل الطرود طريق واحد

فتكون الرسالة قد تم إرسالها عبر خط واحد وإنما يتم إرسال كل طرد من طريق مختلف وذلك تبعًا لمشغولية الطريق وليس لقصره ، من الممكن أن يسلك عدة طرود الطريق ذاته، لكن ذلك ليس بالضرورة

من الناحية الأخرى عند المستقبِل تبدأ الطرود بالوصول ولكن هذه المرة الطرود تصل بشكل عشوائي الطرد الأول قد يصل أولا وقد يصل في النهاية وذلك تبعًا للطريق الذي سلكه. وبالتّالي المستقبِل هنا بحاجة إلى آلية ليرتب هذه الطرود وهنا يأتي دور المرسل حيث يقوم المرسل قبل إرسال أي طرد بتزويده بعنوان الوجهة والعدد الكلي للطرود الخاص برسالته المرسل ضمنها كما يقوم بإعطائه رقمًا تسلسليًا ضمن الرسالة التي تم تجزيئها إلى عدة طرود، وبالتّالي المستقبِل يعمل على ترتيب هذه الطرود وفق الأرقام التسلسلية لها ، وإن لاحظ نقص في طرد ما فإنه يعاود طلب الطرد الناقص من المرسل من جديد.

لنرى الآن جدول لمقارنة سريعة بين أهم الخصائص بين التقنيتين وأمثلة على الشّبكات التي تستخدمها:

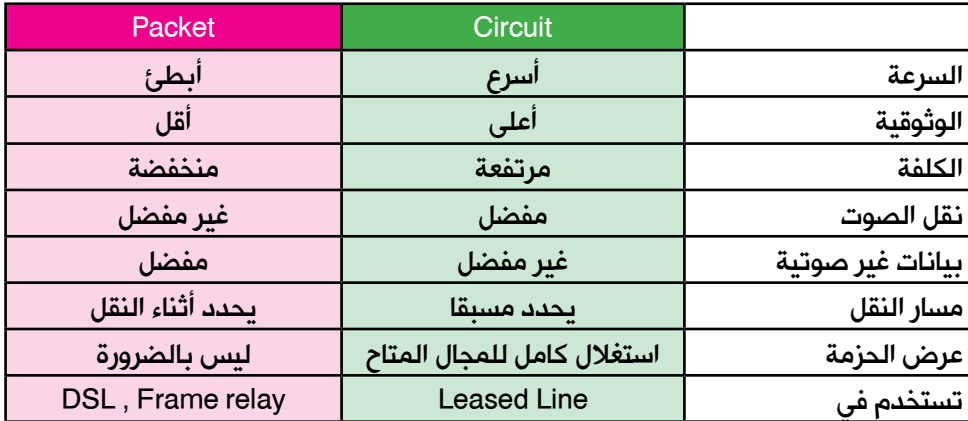

بهذه المقارنة نكون قد تعرفنا على هاتين التقنيتين الأساسيتين في النقل عبر الشّبكات الواسعة.

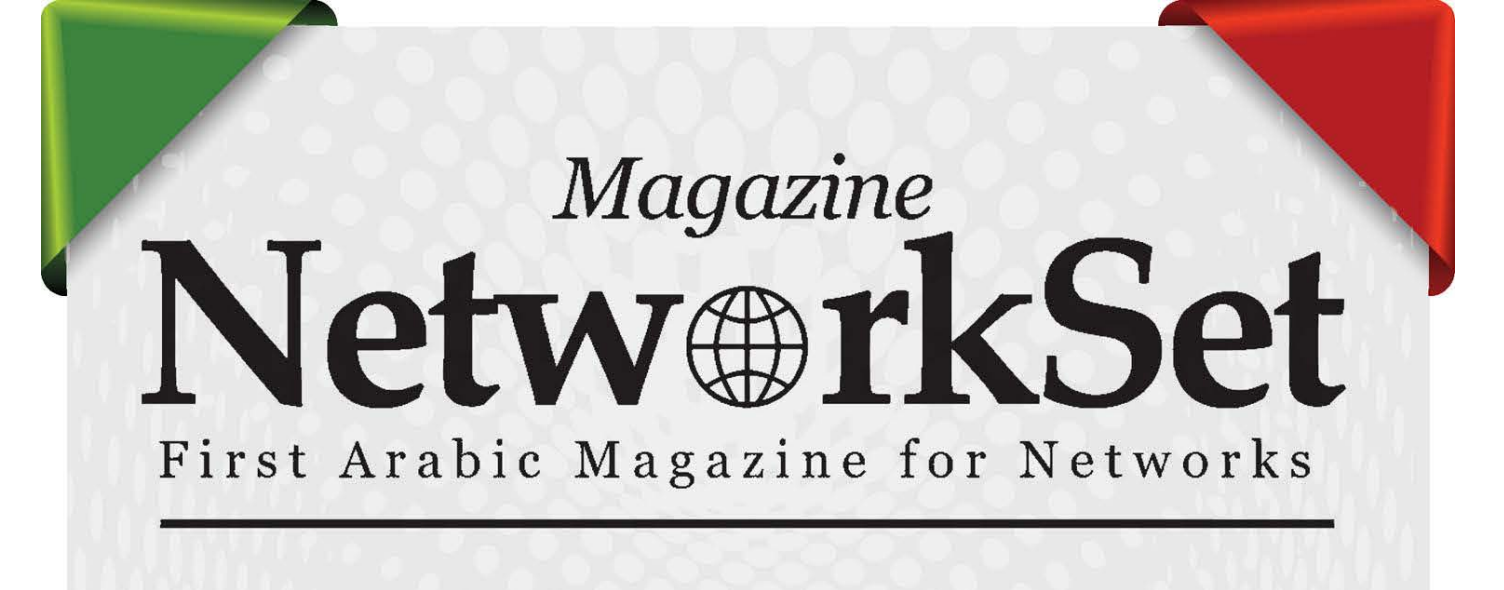

## ضغ أعلانك معنا وساهم في تطوير واستمرارية أول مجلة عربية متخصصة

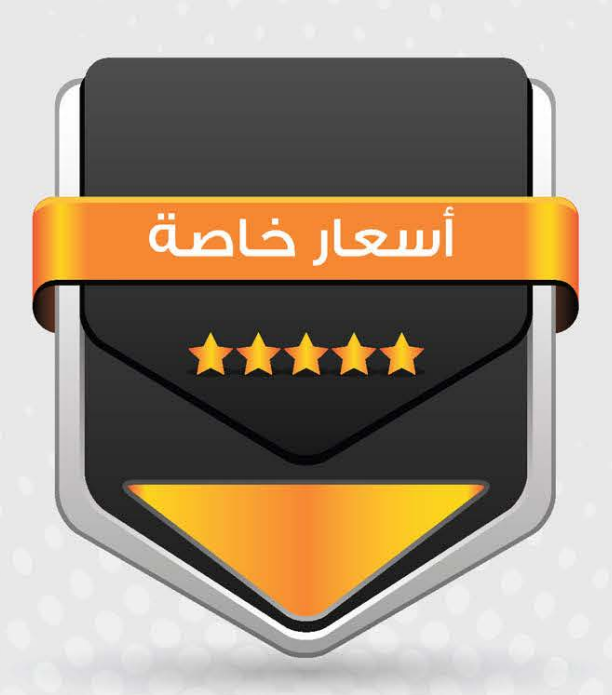

## انتشار واسح - تغطية شاملة

حزم اعلانية مختلفة تناسب جميع الاحتياجات

والسيرفرات ! .

<span id="page-15-0"></span>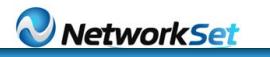

**dentification** 

FCoE

ما هى تكنولوجيا الـ Fiber : FCoE **Channel Over Ethernet** 

خالد الدسوقي الجنسية : مصر System Enginee

Khaled@vmman.me

**ERVOT THE LIBERTY OF STATISTICS** 

بالوضع الحالي في الداتا سنتر يكون فى كل Server نوعان من كروت االتصال كارت Ethernet وكارت HBA لكي يستطيع أن يقوم باالتصال بالشبكة العادية عن طريق السويتش العادي والكابالت الـ 45RG والكارت اآلخر HBA يستخدمه في االتصال بـ Storage SAN بواسطة كابالت فايبر وعن طريق سوتش فايبر. بهذا الوضع ال يوجد مشاكل فى السرعة أو شيء لكن يوجد مشكلة في كثرة الكابالت في الداتا سنتر وكروت النيتوورك وكروت الفايبر والسويتشات.

ملحوظة : دائمًا ما يكون هناك كارتين HBA وبين 2 إلى 4 كروت Ethernet في كل سيرفر.

الحظوا حجم الكبل الضخم الذي يسوف يستخدمه كل سيرفر لالتصال بالـ Network and SAN ويكون لديه **Load Balance** 

وعدد السويتشات أيضًا التي سوف نستخدمها.

FC traffic

FC traffic

FCoE and

Ethernet

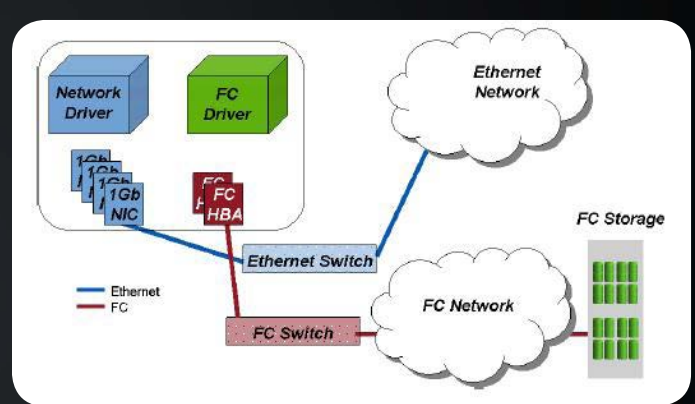

سوف نستعرض اليوم تكنولوجيا وبروتوكول لالتصال في عالم الشبكات والسيرفرات ووحدات التخزين, وما عالقة وحدات التخزين الـ )Storage ) مع الشبكات

ّ فمعظمنا يعرف أن الدّاتا سنتر تتكون من بعض القطع

ملحوظة: المقصود بوحدات التخزين الـ Storage SAN

للتوضيح أكثر: يتم اتصال السيرفرات فيما بينها وبين

ويتم االتصال بالـ Storage SAN فيما بينها وبين السيرفرات عن طريق الـ Optical Fiber عن طريق

ملحوظة : حاليا يمكن أن تتصل الـ SAN Storage بالسيرفرات عن طريق Ethernet بالكالبات والسويتشات العادية بواسطة بروتوكالت الـ iSCSI NFS and لكن األفضل واألسرع هو الـ Optical Fiber.

األساسية ) Storage - Switch – Servers) .

التي تتصل بالسيرفرات بالـ Optical Fiber.

المستخدمين عن طريق and Cable Switch .

سويتش Switch Fabric.

شكل توضيحي لالتصال بالشكل التقليدي

**Ethernet traffic Ethernet traffic** 

[العودة إلى الفهرس](#page-3-0)

لذلك جاءت فكرة أن نقوم بعمل بروتوكول نستطيع من خالله عمل دور الـ Optical Fiber and Ethernet **Connection** 

وذلك من خالل كرت واحد. فقاموا بتسمية هذا الكرت بالـ ( adapter network Converged ( CNA والبروتوكل الذي يعمل به هو FCoE.

هذة التكنولوجيا بدأت أواخر التسعينيات وتحديدًا في عام 1997 قامت منظمة الـ IEEE بوضع معيار أساسي لكل الشركات التي سوف تنتج هذه الكروت والسويتشات التي سوف تعمل معها وأيضا لأنظمة التشغيل.

وحتـى اآلن يوجد 3 شـركات فقط تنتـج هـذه الكـروت ) Cisco – Qlogic – Brocade ) .

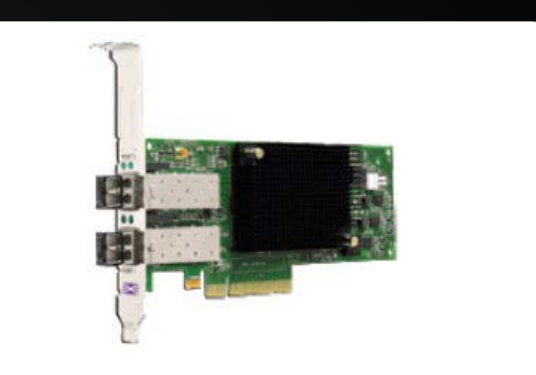

Figure 1 - STAND UP CNA (iSCSI, FCoE or NIC)

صورة توضح كرت الـ CAN

 وشركتان فقط هي التي تقوم بإنتاج السويتشات الخاصة بهذه التكنولوجيا <sup>"</sup>(Brocade and Cisco )

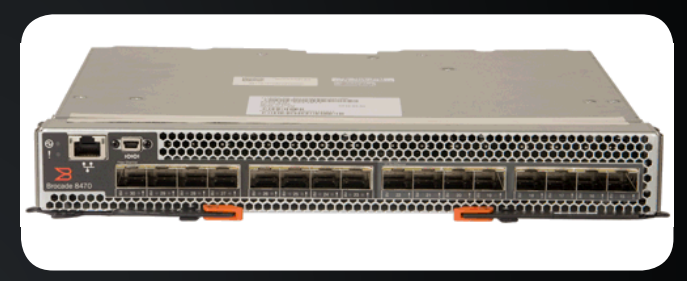

صورة توضح Switch FCoE

وأغلب أنظمة التشغيل الخاصة بالسيرفرات أصبحت تدعم هذه التكنولوجيا وأيضًا الـ vSphere VMware and Citrix Xen Server.

## لتوضيح أكثر لهذه التكنولوجيا وكيفية عملها :

يعمل كرت الـ CNA الموجود في السيرفر بنقل للداتا الخاصة بالـ SAN وأيضًا الداتا الخاصة بالـ Ethernet وذلك عن طريق الكابالت وهي نوعان : إما كابالت فايبر التقليدية، أو كابالت خاصة لهذه الكروت:

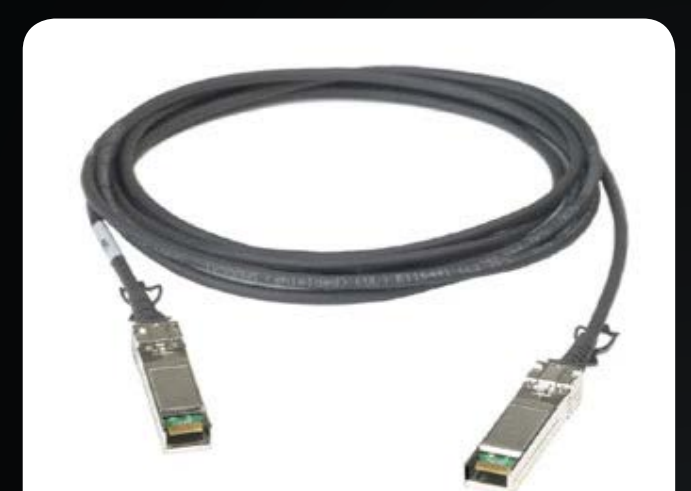

**Figure 3-SFP+ Direct Attach Copper Transceiver and Cable all in one** 

صورة توضّح الكرت الخاص ب FCoE

وسواءً استخدمنا أي من هذه الكابلات سوف يتم توصيل هذه الكابالت بسويتشات خاصة بهذه التكنولوجيا وليست أي سويتشات عادية

لكن ما يميز هذة السويتشات أنها يمكنها أن تتعامل مع كل بروتوكولات الاتصال سواءً Fiber , Ethernet  $\overline{.}$  ((, FCoE

فبهذا نكون قمنا بتوفير شيئين حتى الآن وهما: الكروت الكثيرة والكابالت والسويتشات التي كنا نستخدمها في الوضع السابق.

فائدة أخرى وهي السرعة التي تصل إلى 10 Gbits وهي السرعة الحالية لهذه البروتوكالت وهي سرعة عالية للغاية ال تتوفر في الـ Ethernet وال في أغلب الـ **.Fiber Optical** 

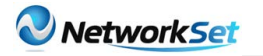

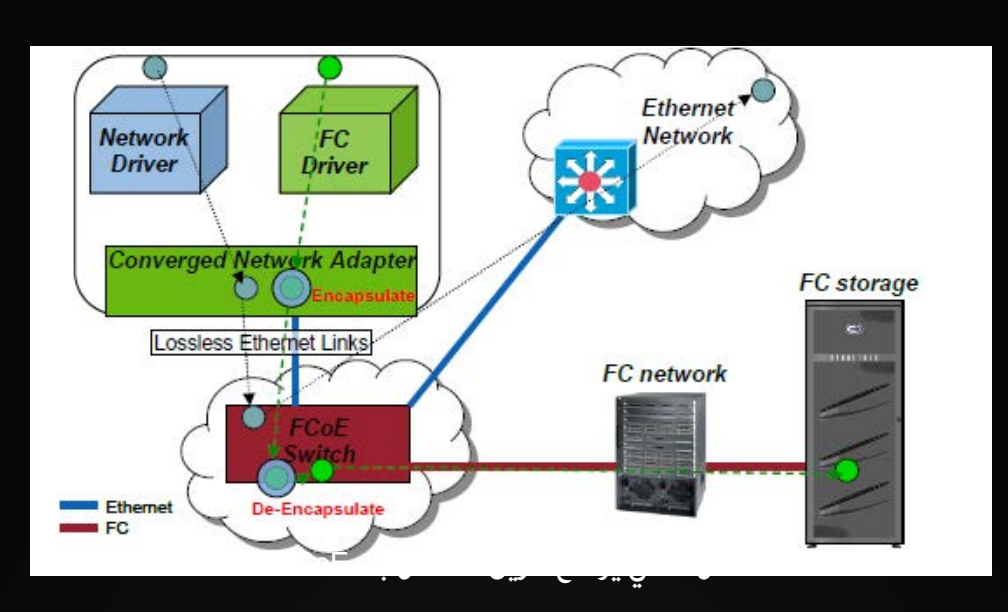

ملحوظة مهمة: هذة التكنولوجيا مصمّمة خصّيصًا للربط بين السيرفرات ووحدات التخزين والشبكات العادية والكابالت الخاصة بها محدودة الطول.

لذلك هي لن تستخدم في الاتصال بين عدة سويتشات أو بين مستخدمين عاديين.

وحاليًا هذة التكنولوجيا ال تطورها فقط الشركات الخاصة بالشّبكات من أمثال سيسكو وغيرها، وإنما الداعم األول لها هي شركات الـ Storage مثل شركات HP –IBM – NetApp – EMC وشركات الـ Virtualization مثل .VMware – Citrix

لأنهم أكثر الشركات التي تحتاج لهذه التكنولوجيا لأنها تقوم بتسهيل الإدارة وتعطي سرعة عالية في الاتصال.

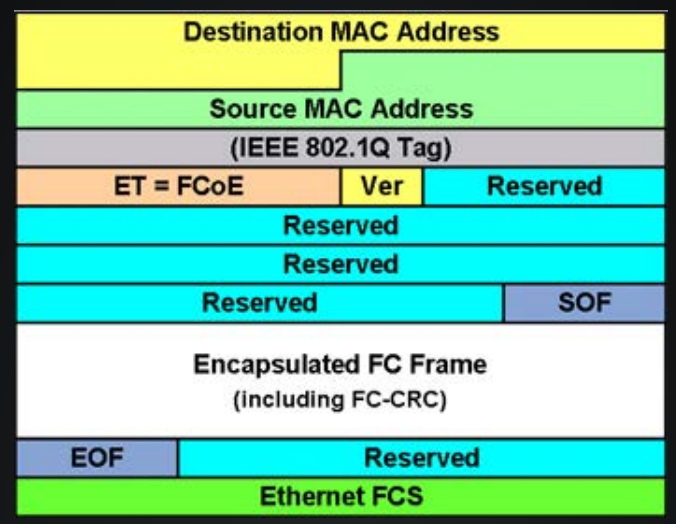

صورة توضيحية لكيفية عمل البورتوكول Fram FCoE

هذة التكنولوجيا وهذا الأسلوب الجديد في الاتصال لم ينتشر كثيرًا حتى الآن وبرأيي بسبب:

1 - عدم دراية الغالبية العظمى من العاملين فى حقل تكنولوجيا المعلومات بهذه التكنولوجيا وأنا منهم حتى وقت قريب.

2 - قلة عدد الشركات التي تنتج الهاردوير الخاصة بهذة التكنولوجيا.

لكن من المتوقع لهذه التكنولوجيا النجاح الكبير في المستقبل القريب.

أنس المبروكى

## <span id="page-18-0"></span>**Huawei** enterprise **network simulation (eNSP (platform**

أعلنت شركة هواوي، الشركة العالمية الرائدة في المعلومات وتكنولوجيا االتصاالت، مؤخرًا عن إطالق برنامج محاكاة الشبكة الخاص بأجهزتها واسمه هو network enterprise Huawei eNSP (platform simulation ). هذا البرنامج يمْكِنه محاكاة بعض الراوترات و السويتشات وذلك من أجل فهم كيفية تشغيل منتجات شركة الهواوي.

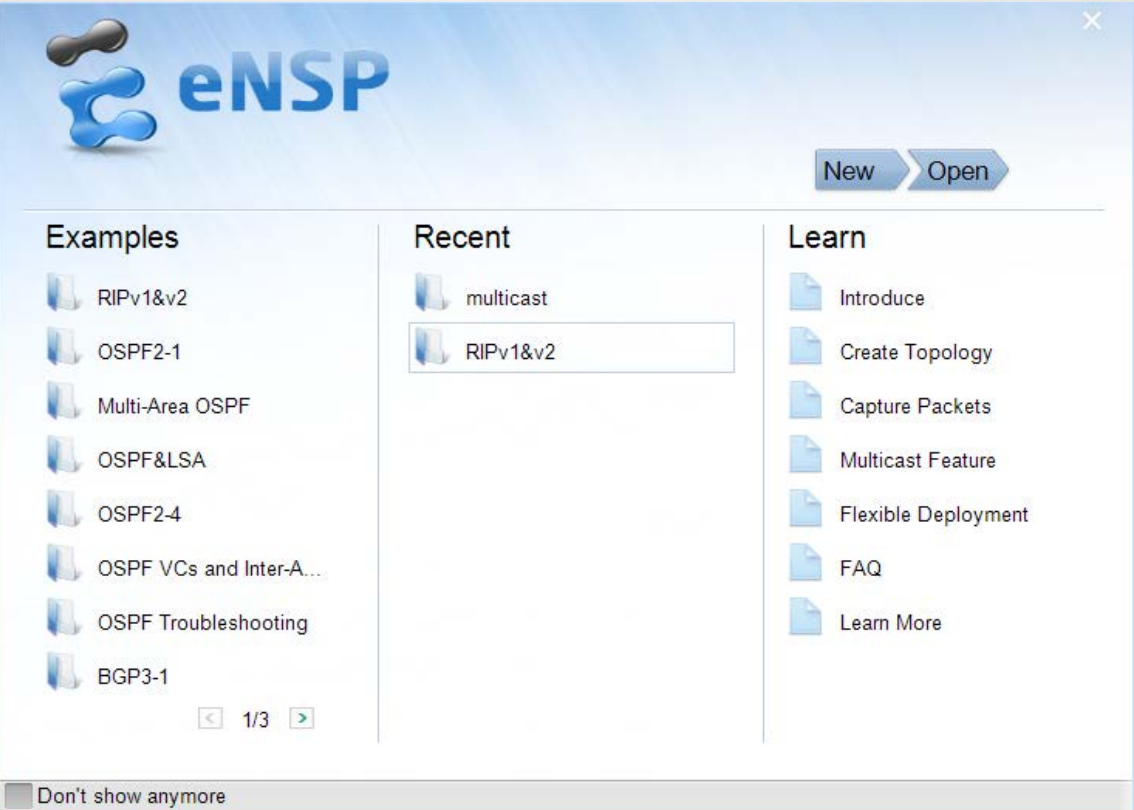

هذا البرنامج يدير نظام تشغيل الشركة المسمى VRP (Platform Routing Versatile s'Huawei )، ويمكنه محاكاة العديد من اإلعدادات قبل إدخالها على أجهزة حقيقية كما يدعم الربط بينه وبين أجهزة حقيقية، وعلاوة على ذلك، فهذه الأداة تسمح لك بالإستعداد لاجتياز شهادات شركة هواوي:

- Huawei Certified Datacom Associate (HCDA).
- Huawei Certified Datacom Professional (HCDP)-Enterprise,
- Huawei Certified Internetwork Expert (HCIE)-Enterprise.

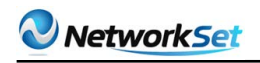

باألضافة إلى دعمه للكثير من البروتوكوالت، والقدرة أيضًا على مراقبة الباكيت ومشاهدة محتوياتها لحظيًا وفي الـ graphic Info التالي سوف تجد أهم مميزات هذا البرنامج.

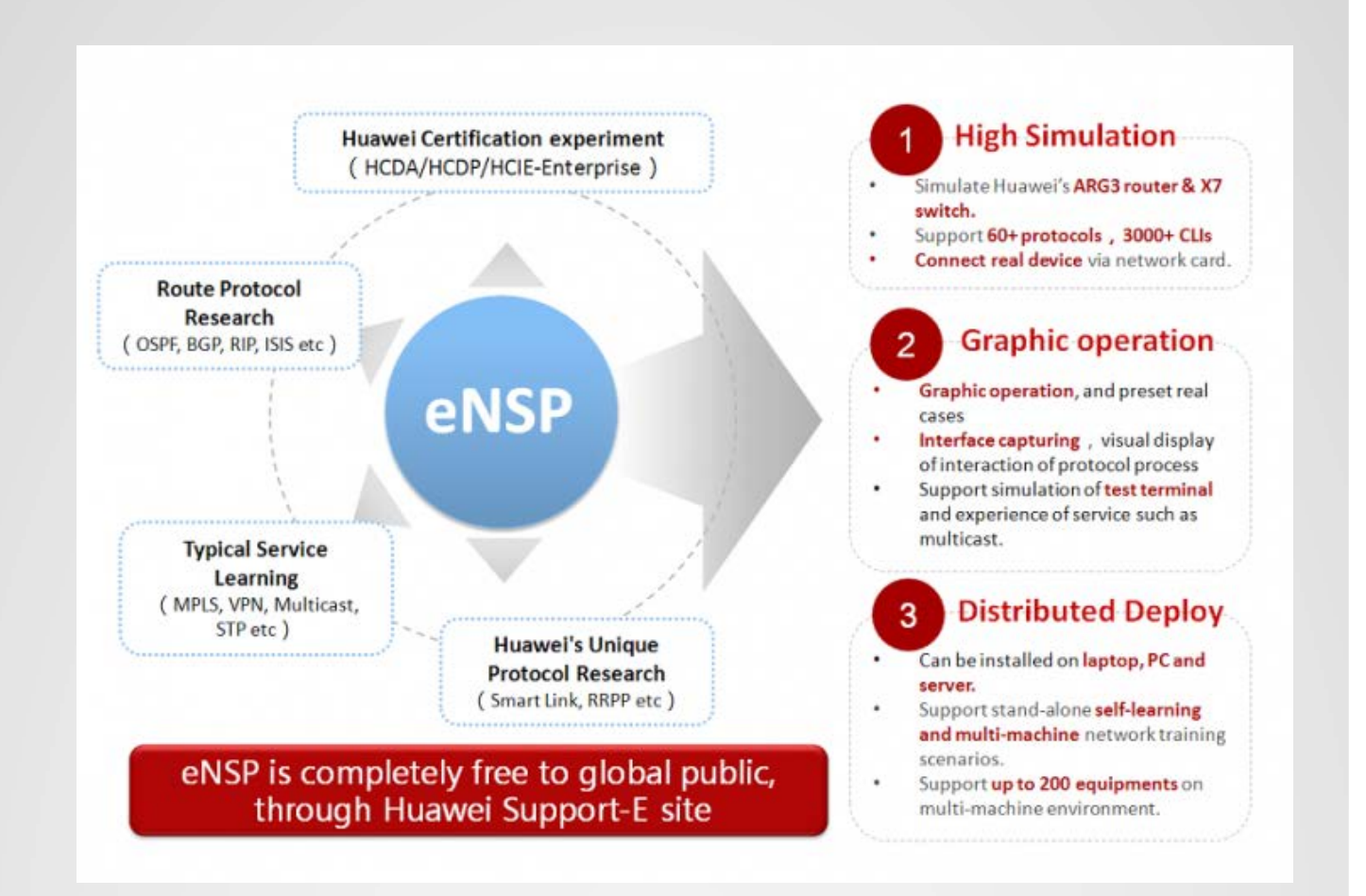

هذا البرنامج مجاني ، عليك فقط التسجيل في موقع هواوي (أنظر أسفله ) ، أما استعماله فيشبه إلى حد كبير برامج المحاكاة الآخرى، لتحميل البرنامج يتوجب عليك التسجيل أولاً على الرابط التالي :

http://support.huawei.com/enterprise/softdownload.action?pid=9017384&idAbsPath=fixn 7C9017384&fastLocation=fastLocation%7C7923123%7C7919712%7C7919710%ode01

وللمزيد حول البرنامج ومشاهدة بعض الشروحات على اليوتيوب شاهد الرابط التالي :

http://www.youtube.com/watch?v=iYQ njjDRW8

<span id="page-20-0"></span>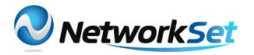

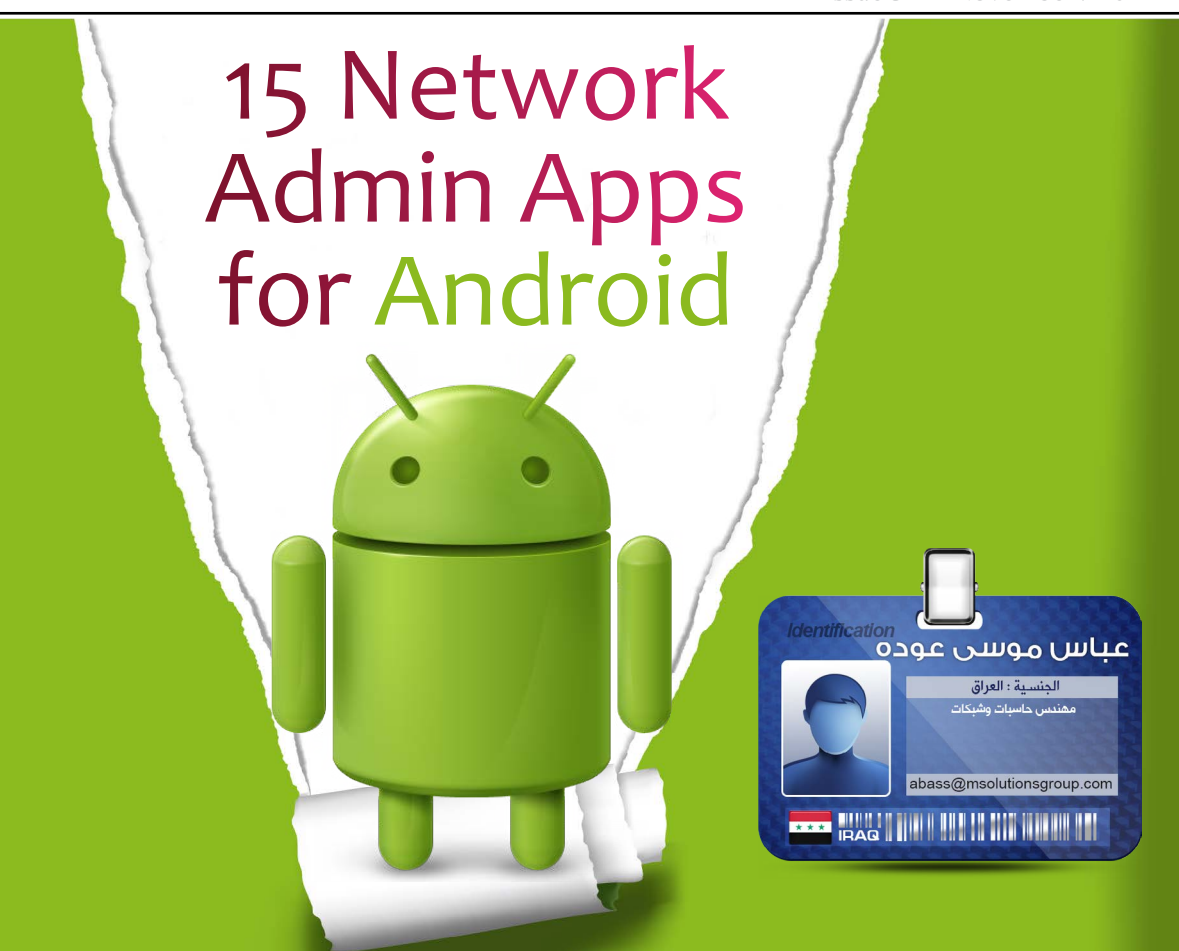

نظرًا لسيطرة أنظمة الـ )ANDROID )وهيمنتها على سوق أجهزة )TABLET & MOBILE )كان البد من إلقاء نظرة على أهم التطبيقات التي تساعدك على إدارة شبكتك. حيث تم تسليط الضوء على أهم تطبيق مختلف يعمل على هذا النظام الرائع. تقدم هذه التطبيقات العديد من الخدمات من حيث اكتشاف ومراقبة األجهزة المتصلة بالشبكة وخدمات الشبكة المختلفة وقواعد البيانات. وغيرها الكثير من الخدمات وكل هذا من خالل هاتفك النقال آو جهازك اللوحي (TABLET) وكذلك تمثل مرجع سريع مثل برنامج (IP Calculator).

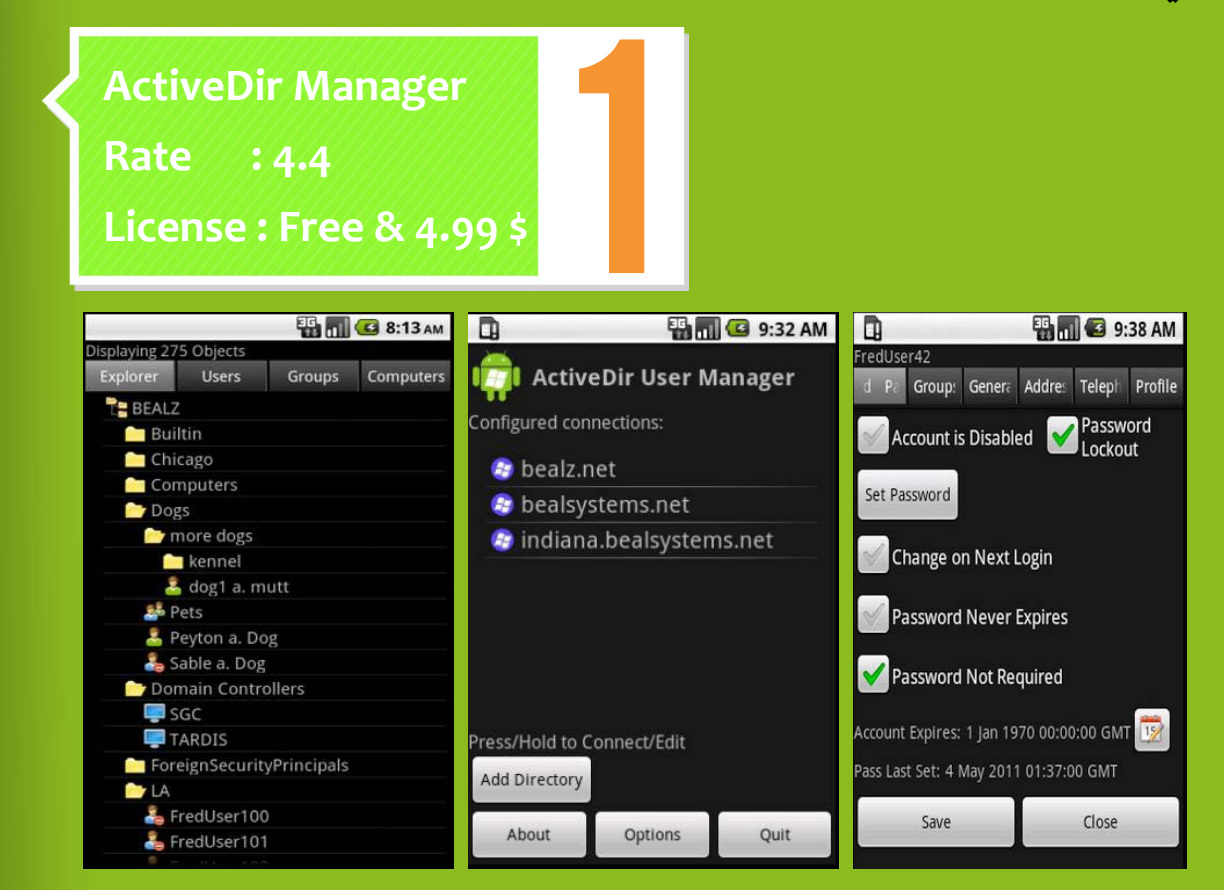

يقدّم هذا التطبيق أدوات اإلدارة الأساسية للـ (Windows Active Directory Domain) من متابعة وإدارة المستخدمين والمجموعات والأجهزة المتصلة حيث من خلاله تستطيع تعديل وحذف المستخدمين والمجموعات والكثير من الأدوات المرفقة معه .

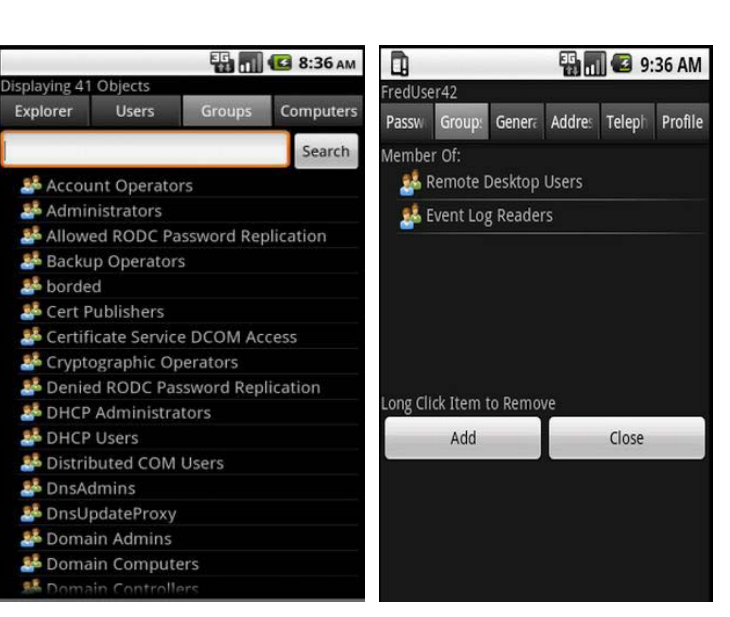

**WetworkSet** 

يدعم )SSL ,StartTLS with later and 2008, 2003, 2000, Server Windows )واإلصدارات األقدم .حيث تمكنك من الولوج إلى السيرفر مباشرة بدون أية برامج مساعدة على السيرفر ويتم االتصال عن طريق AD من خالل )VPN & WIFI ).

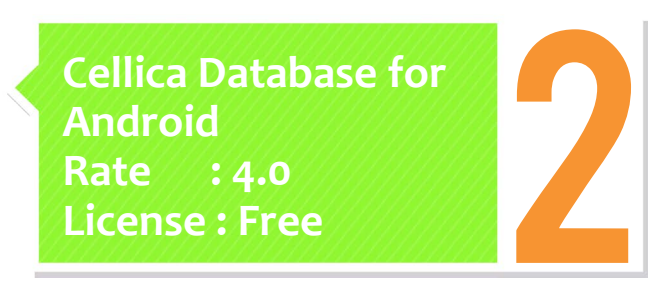

CAN **BDMC** 3:41 PM SAN **BRIC 6:02 PM NGANG BDMC** 3:40 PM Details Contact **Application Type** Orders Forms Profiles Bill To VINET SampleOrders **IP Address of Desktop** Ship To Vins et alcools Chevalier SampleOrderDetails Port Number of Desktop 59 rue de l'Abbaye Reims France nc Setting **Sync Mode** OrderID 10248 Order Date 08-04-1994 Sync Interval E  $\mathbb{R}$ Ŧĭ Prev Next Last Send Logs Preferences **Application Settings**  $\circlearrowleft$ 0  $\odot$ **Home Screen View** Exit **XAN BOHO 6:03 PM 同口图 ● 5:18 PM BDMO** 5:19 PM Contac Details Contact Orders Orders **O** IP Address  $\bullet$  Edit text 192 168 1 13 **Cellica Database Input Method**  $Ok$ Scan OR Code Clear Scan Product  $2$  ABC 3 DEF **Scan Barcode**  $4$  GHI  $5$  JKL 6 MNO Auto Detect Speech Input  $\frac{DEL}{C}$  $9$  wxyz 7 PRQS **8** TUV  $0+$  $*$  # (

من خالل هذا التطبيق تستطيع إدراة قواعد البيانات الموجودة على حاسبك الشخصي من خالل هاتفك عن طريق الاتّصال (3G WIFI, )حيث تستطيع إنشاء قاعدة بيانات جديدة وترتيب وتعديل الحقول وعمل تصفيه وتطبيق SQL .

Microsoft Access,) ويدعم Access 2007, Microsoft Excel, Excel 2007, Oracle, SQL

Server, DB2, MySQL, PostgreSQL, FoxPro, dBase, R:BASE and any ODBC Compliant Database )وال يحتاج إلى برامج مساعدة للتنصب على الحاسب والتي تودي إلى تفعيل

(the remote administration secured with 128 bit AES encryption)

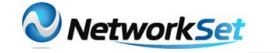

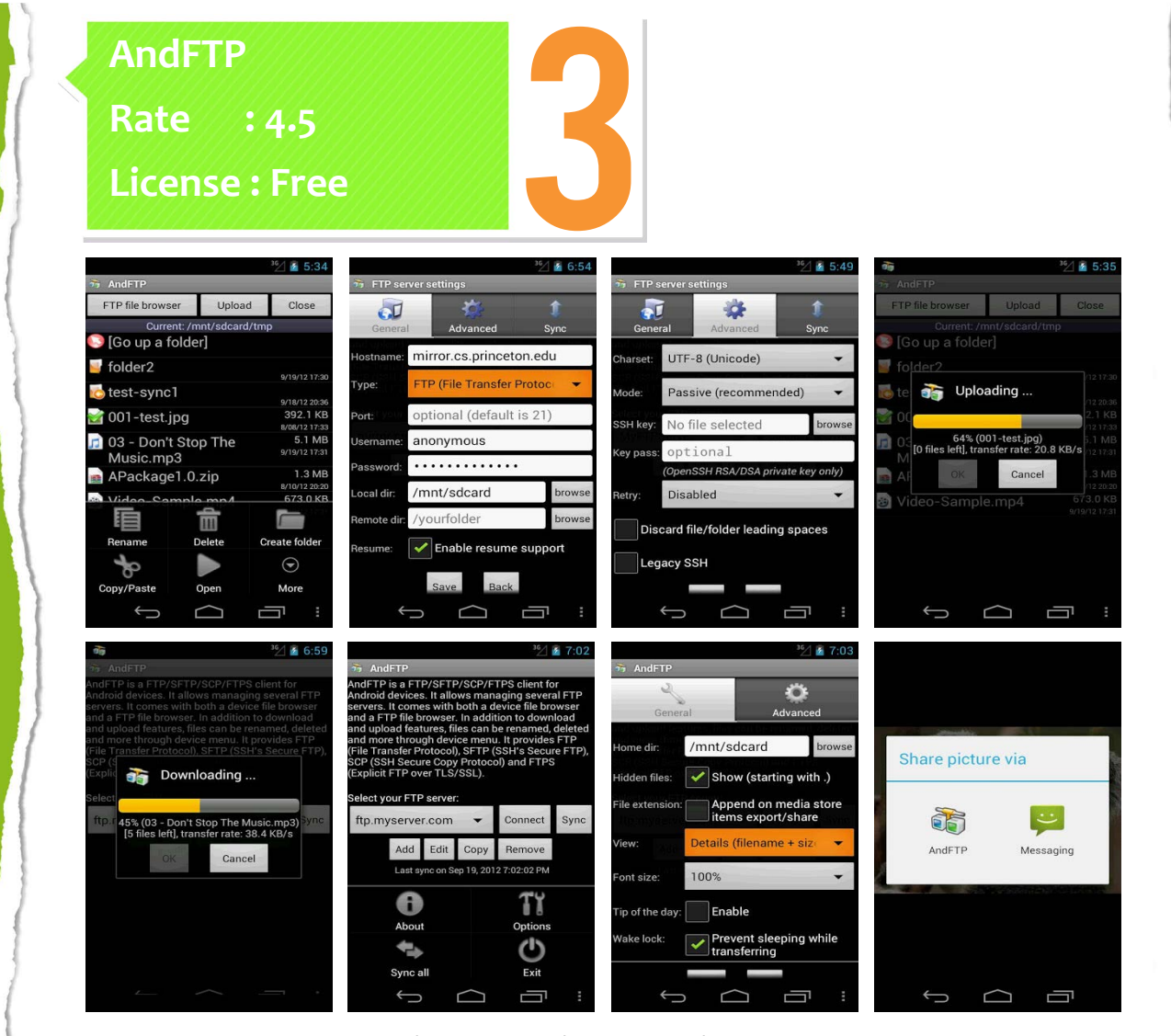

كما هو واضح من اسمه حيث يعمل كـ (FTP client) مع دعم للـ (FTPS and SFTP with SSH keys DSA/RSA )حيث تستطيع رفع وتحميل الملفات مع دعم الستئناف التحميل ويمكنك أيضًا من مشاركة الملفات من خلال (email, messaging, Bluetooth, etc )وإضافة إلى ذلك يقدم الخدمات الأساسية من تحرير وإعادة تسمية الملفات وتحديث الأذونات وإدارة الأوامر المخصصة . واإلصدار اإلحترافي يدعم بروتوكول )SCP )ومزامنة الملفات.

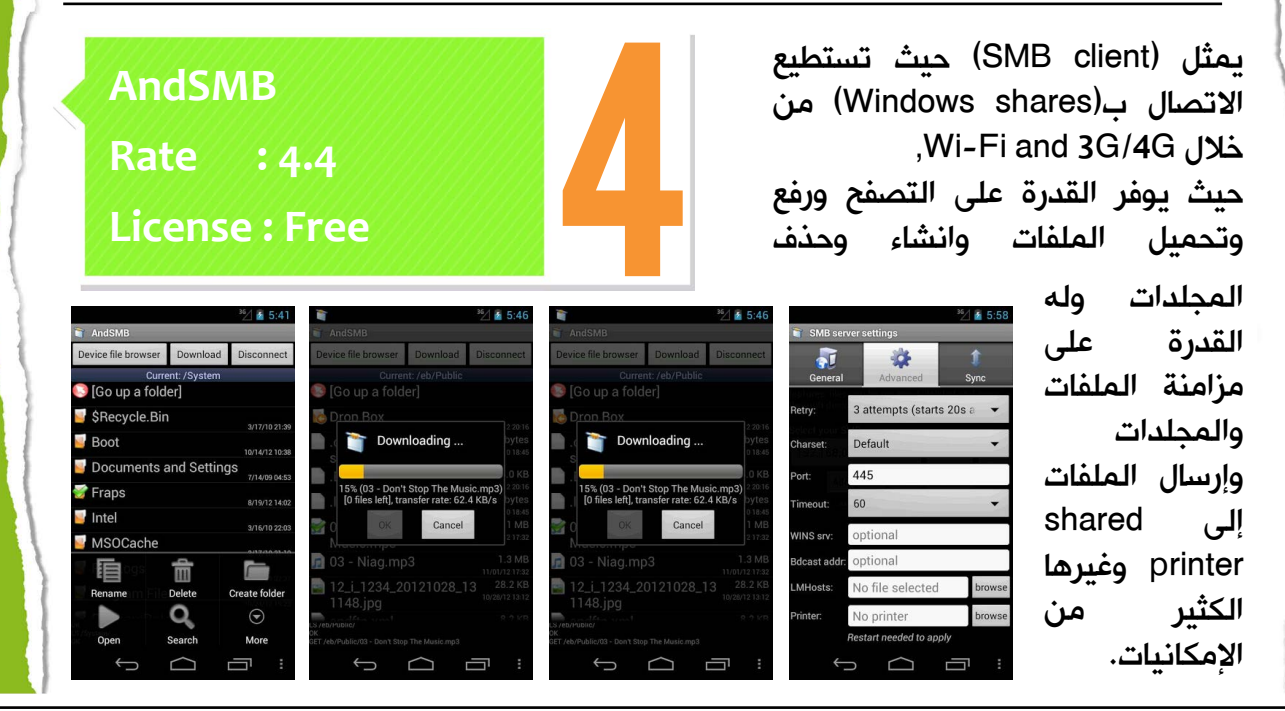

**WetworkSet** 

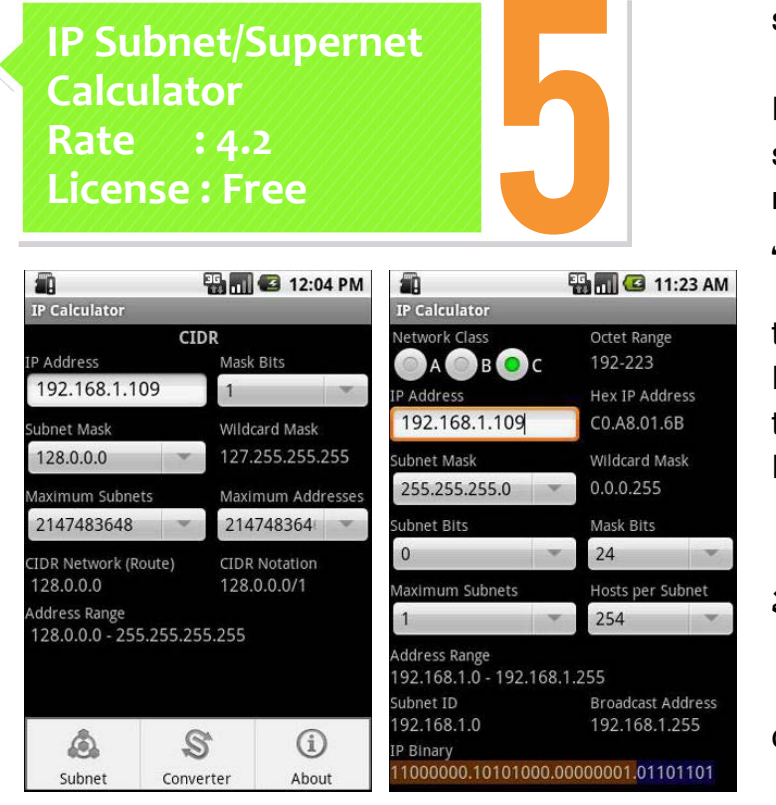

يساعدك على حساب subnet . and supernet information وعند إدخال (,IP address subnet mask and bits maximum subnets, and subnet per hosts ) ويزودك هذا البرنامج بالمعلوات التالية. the address range, subnet) ID, broadcast address, and the IP binary. Classless Inter-Domain Routing  $(CIDR)$  addresses

وأيضا يدعم التحويل بين الأنظمة الرقمية

decimal, binary, octal and) (.hexadecimal numbers

يعد من أقوى برامج إدارة الملفات لما يحتويه من إضافات قوية ومميزة . إضافة الى تأديته المهام الأساسية من (Copy, Paste, Move etc ,Create )فهو أيضًا يدعم thumbnails للوسائط المتعدده وفتح ملفات النصوص ومشاهدة الصور , وله القدرة على ضغط

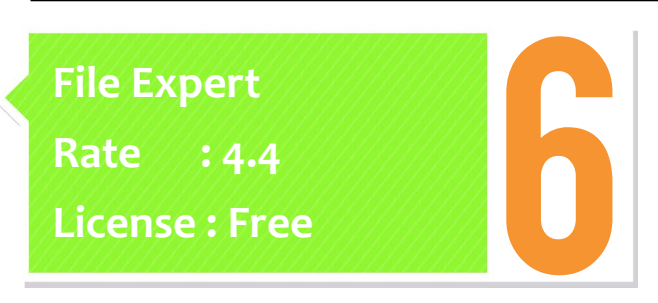

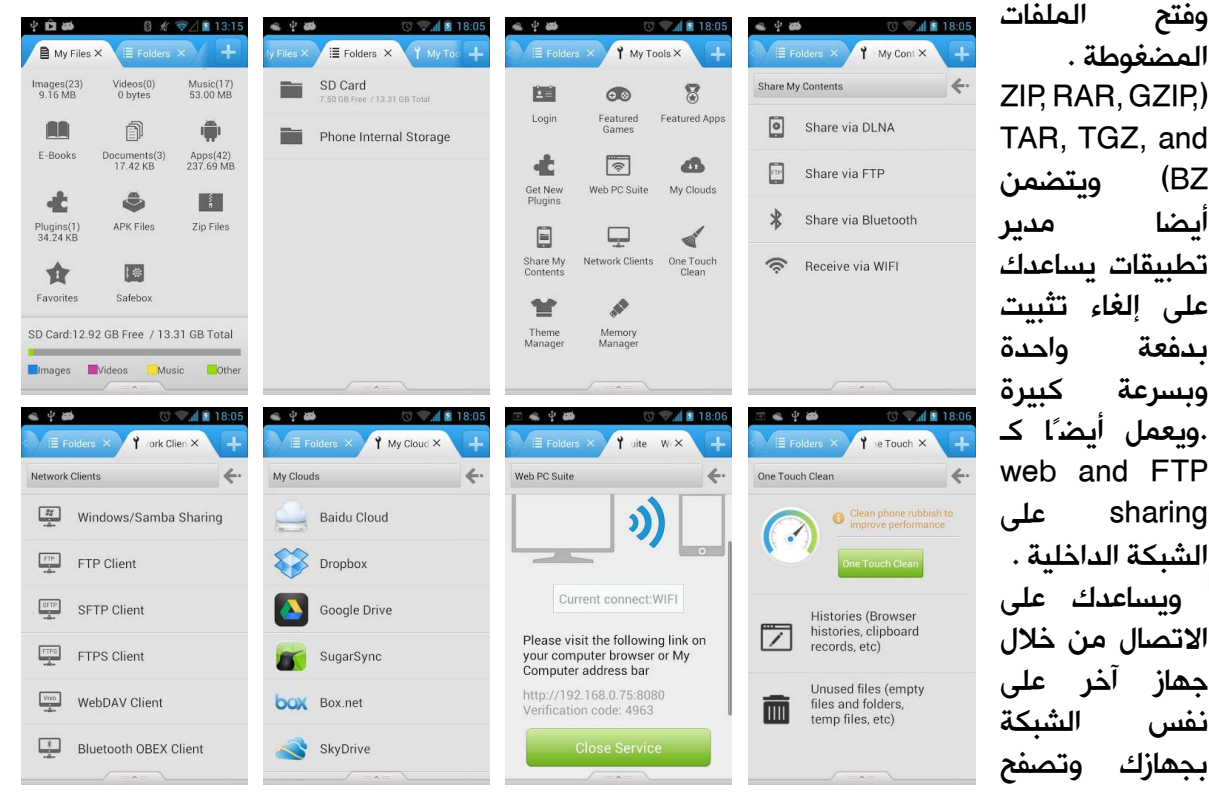

ملفاتك ونقل وإدارة الملفات . ومن مميزاته أنه يعمل أيضًا كـ client SMB حيث يتصل ب Windows shares. و client FTP حيث يتصل مع server FTP .

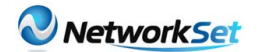

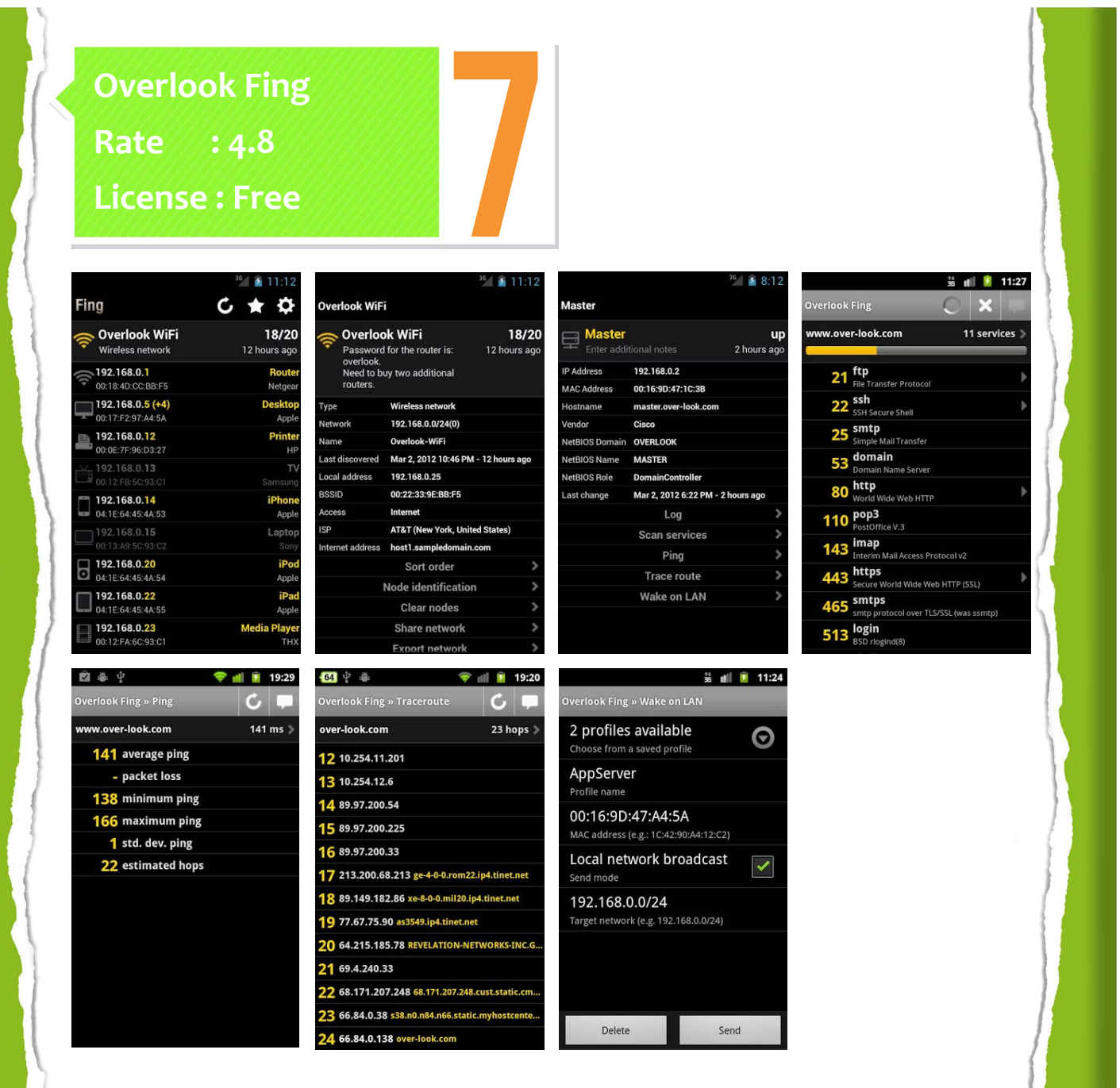

يعد من تطبيقات اكتشاف الشبكة من خلال (TCP port scanning, pinging, traceroute, and lookups DNS )على الشبكة من خالل الWIFI .

للوهلة الأولى ترى تفاصيل الاتصال الخاصة بك. ))speed and ,details IP ,SSID )وقائمة من أجهزة المتصله بالشبكة باإلضافة إلى معلوماتهم (MAC address. IP and vendor))

وله القدرة على عمل (port scan or ping) وتغير اسم جهاز معين على الشبكة والـ Icon الخاصة به وإضافة مالحظات لكل جهاز .

> ويحتوي على العديد من الأدوات المرفقة معه من third-party apps الخاصة بـ .SSH, Telnet, FTP, FTPS, SFTP, SCP, HTTP, HTTPS, and SMB

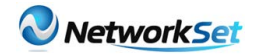

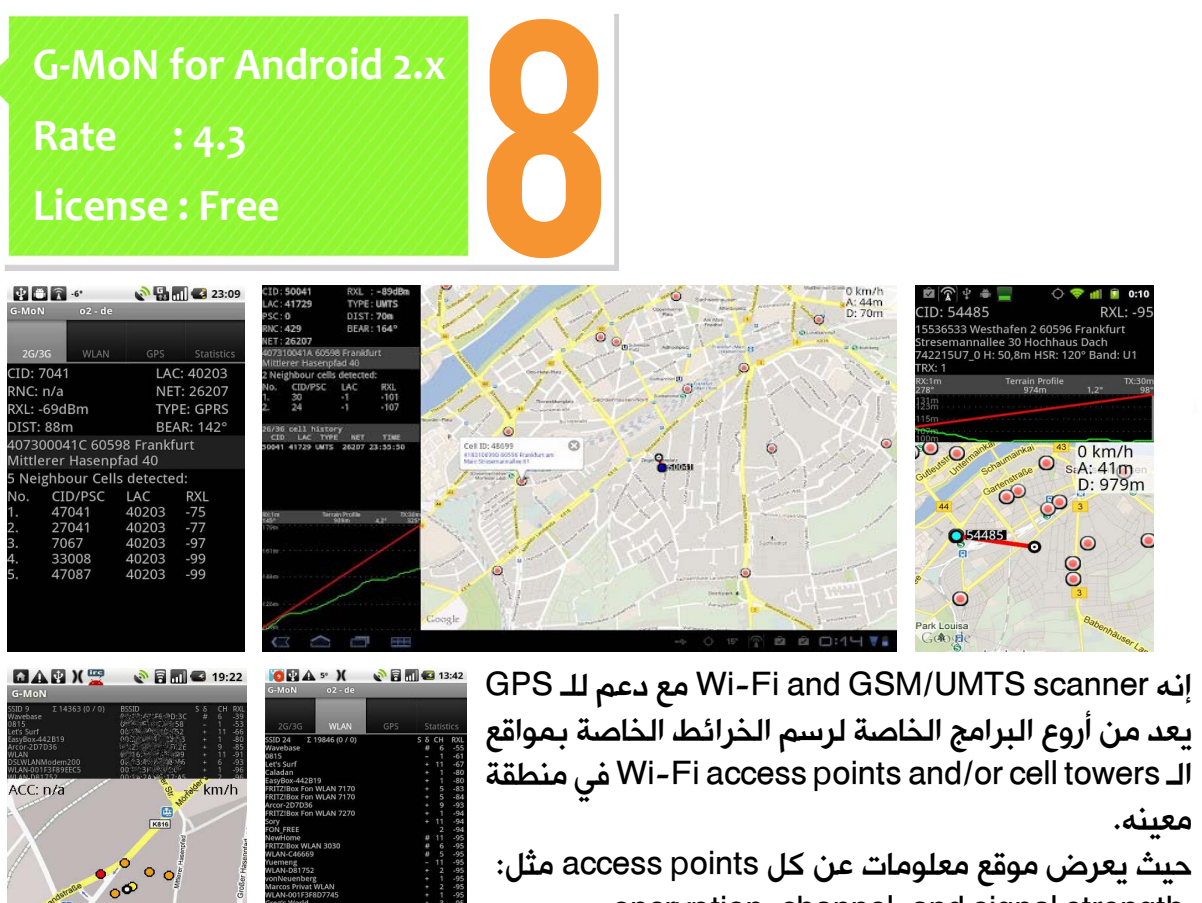

encryption, channel, and signal strength وله القدرة على إنشاء Earth Google for file KML

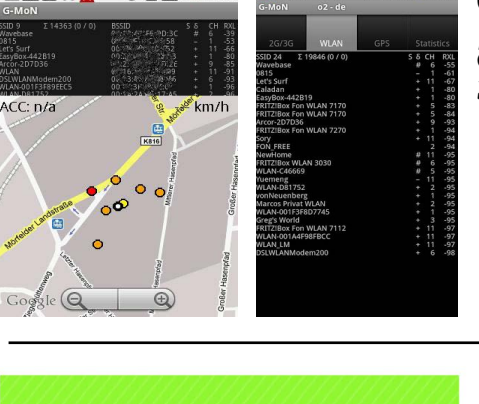

يعد من البرامج المتقدمة في تحليل شبكات الـ FI WI ويساعدك في التحليل عند إنشاء Aps حيث يقوم بتحليل الشبكة واكتشاف األخطاء وإصالحها .

عند التشغيل ألول مره سوف يظهر معلومات على شبكتك مثل ),SSID IP and ,MAC )ومعلومات الشبكة من (SSID, MAC, supported channel ,encryption ) وقوة اإلشارة وتستطيع أخذ لقطة من الشاشة و تصديرها .

ويقدم أيضًا العديد من الأدوات مثل graph channel حيث يعرض أي الـ AP أقرب وأيضًا graph time حيث يقدم نفس المعلومات خالل فتره زمنية معينة و channel rating chart يقدم أية أفضل القنوات. و signal meter يساعدك على تحديد موقع AP من خالل مؤشر مرئي وصوتي .

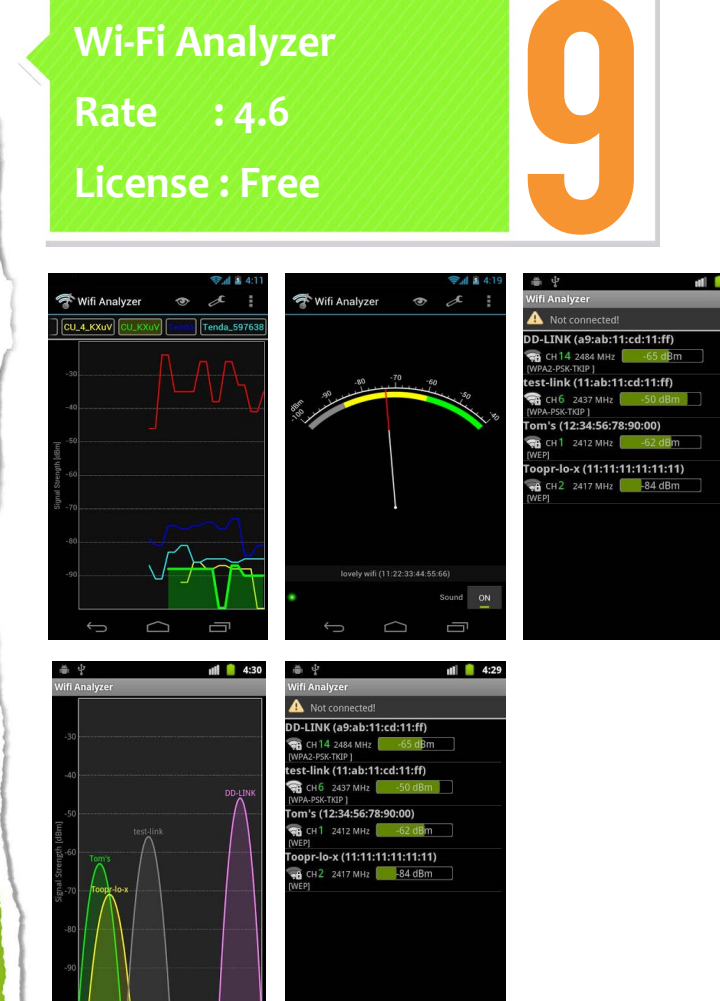

[العودة إلى الفهرس](#page-3-0)

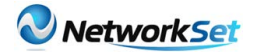

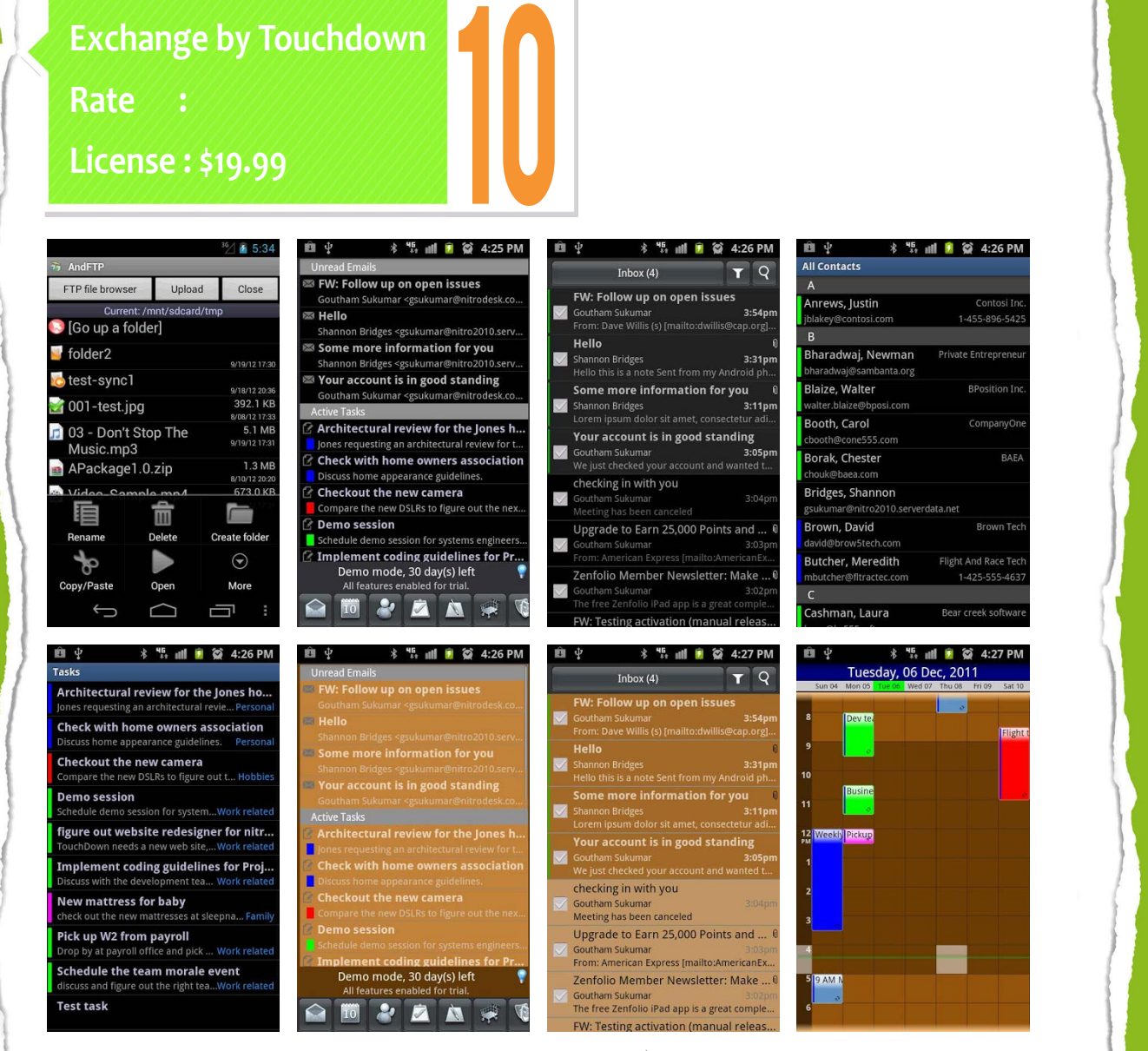

يقدم خدمات email Exchange من أسماء وتقويم وتبادل رسائل وإنشاء مهمات للمستخدمين، و يقدم تحسينات أمنية وتشفير على بيانات وملفات الـ Exchange .

**ConnectBot 4.7 : Rate License: Free** 

ويمثل أحد أروع البرامج والتي استخدمها شخصيًا بكثرة حيث يشابه عمله عمل برنامج PUTTY حيث أنه عبارة عن (SSH والحجم أيضا Telnet and local connections . ويعتبر أروع أداة لمستخدمي SERVER UNIX واألجهزة التي تقبل االتصاالت البعيدة ومن مميزاته توليد مفاتيح خاصة تشغيل أكثر من sessions SSH خالل وقت واحد دعم لخاصية copy/paste

11

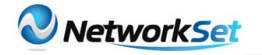

ّ يمكنك من مراقبة وإدارة أجهزة ويندوز والسيرفرات بشكل آمن .حيث أن اإلصدار المجاني منه يدعم ثالث أجهزة والمدفوع يدعم أكثر من 100 جهاز حيث يمكنك من مراقبة أداء حاسوبك منstatus and uptime CPU and memory usage, and info on events, hardware, network, and hard disks

وكذلك تستطيع إدارة الخدمات والبرامج ودخول المستخدمين وغيرها الكثير من مميزات .

وكذلك يدعم إدارة الحسابات للـ Active Directory . ويحتاج برنامج مساعد يتم تنزيله على الحاسب الشخصي وتخصيص كلمة مرور محددة لكل حاسب وإرسال تنبيهات إلى بريدك عند حدوث أي تغيرات أو دخول غير مرخص لحاسبك .

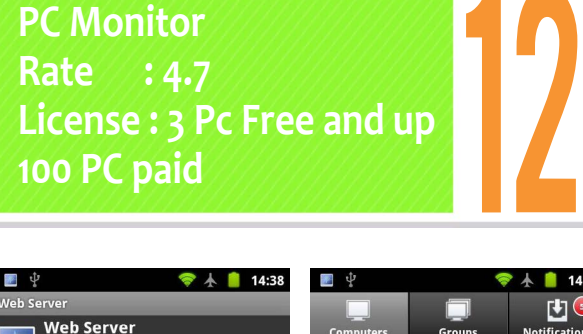

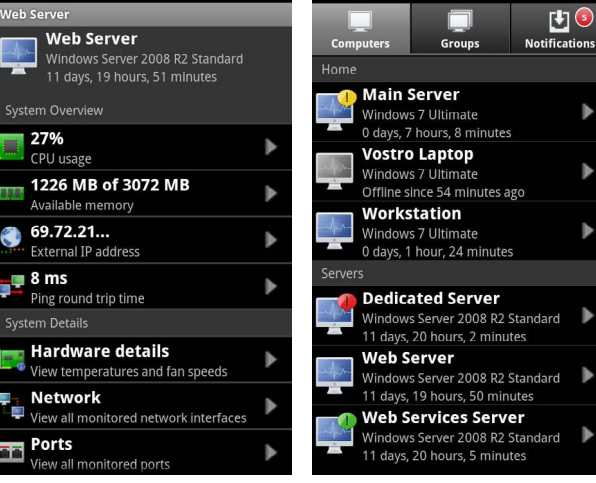

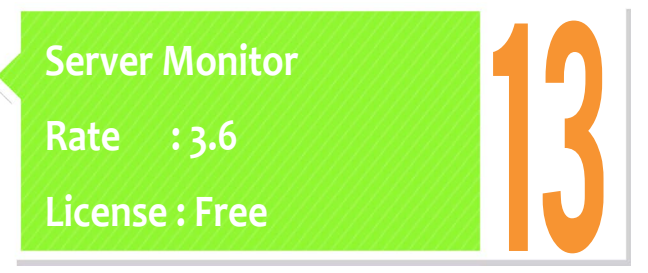

هذا هو التطبيق مراقبة بسيطة للحصول على تنبيهات صوتية أو اإلهتزاز اعتمادًا على :

TCP connections and SSH tunnels وهو وسيلة بسيطة ومجانية لمراقبة أجهزة الكمبيوتر المحدّدة أو السيرفرات. ويمكنك أيضًا تحديد frequency polling بالدقائق.

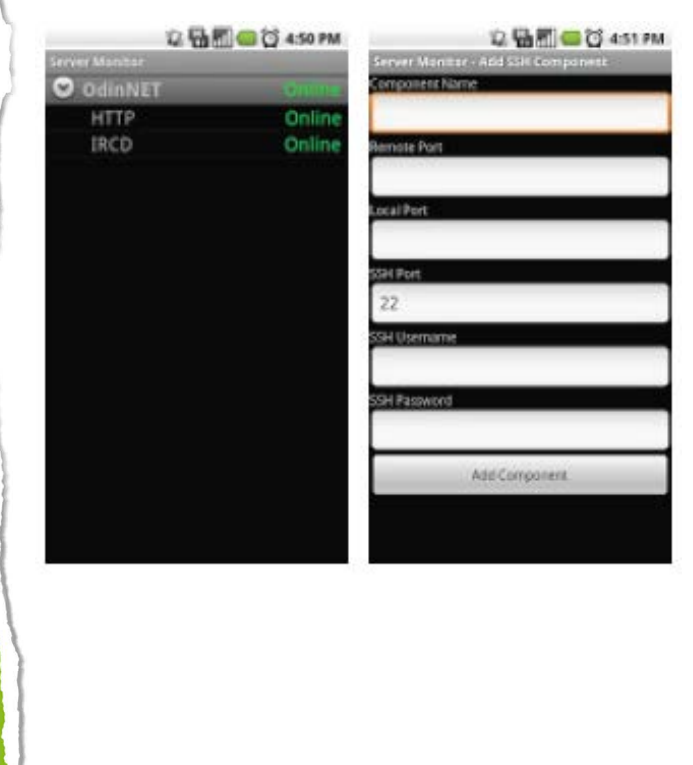

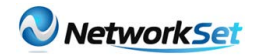

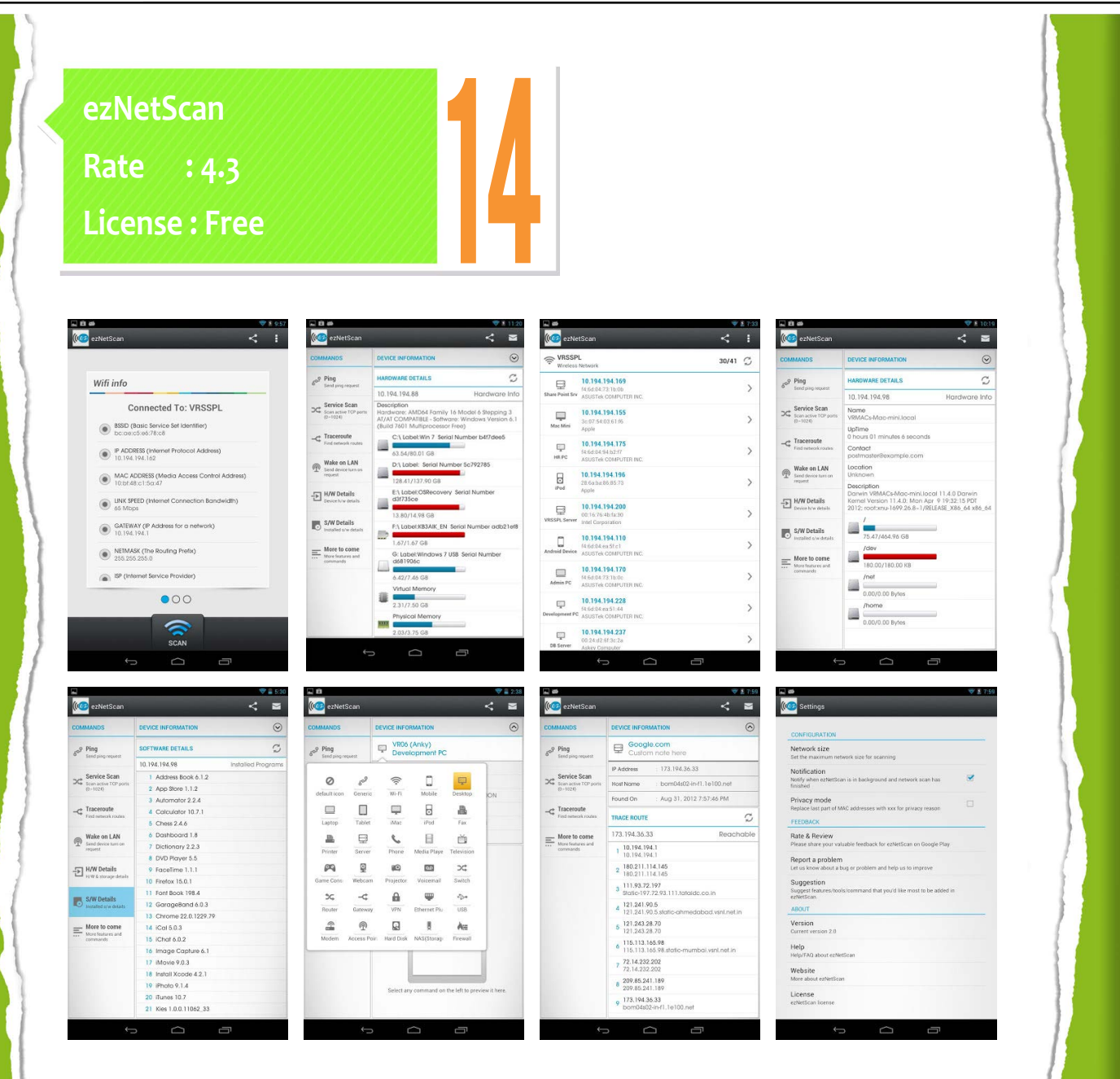

يعتبر من أفضل الأدوات لمدراء الشبكات فيمكن من خلاله عمل بحث على الشبكة وتسجيل جميع الأجهزة المتصلة وكذلك يمكنك من تحديد مظهر جهاز معين وتسجيل الملاحظات وغيرها الكثير وكذلك يقدم العديد من الأدوات منها :

- Ping
- Service Scan
- Traceroute
- Wake on LAN
- DNS lookup
- NetBios Name
- Scan TCP Service
- Device IP Address, MAC Address and Manufacture Name
- Custom device name and icons
- Installed Software & Hardware details (It will work for SNMP enabled devices)

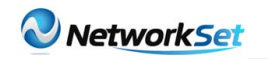

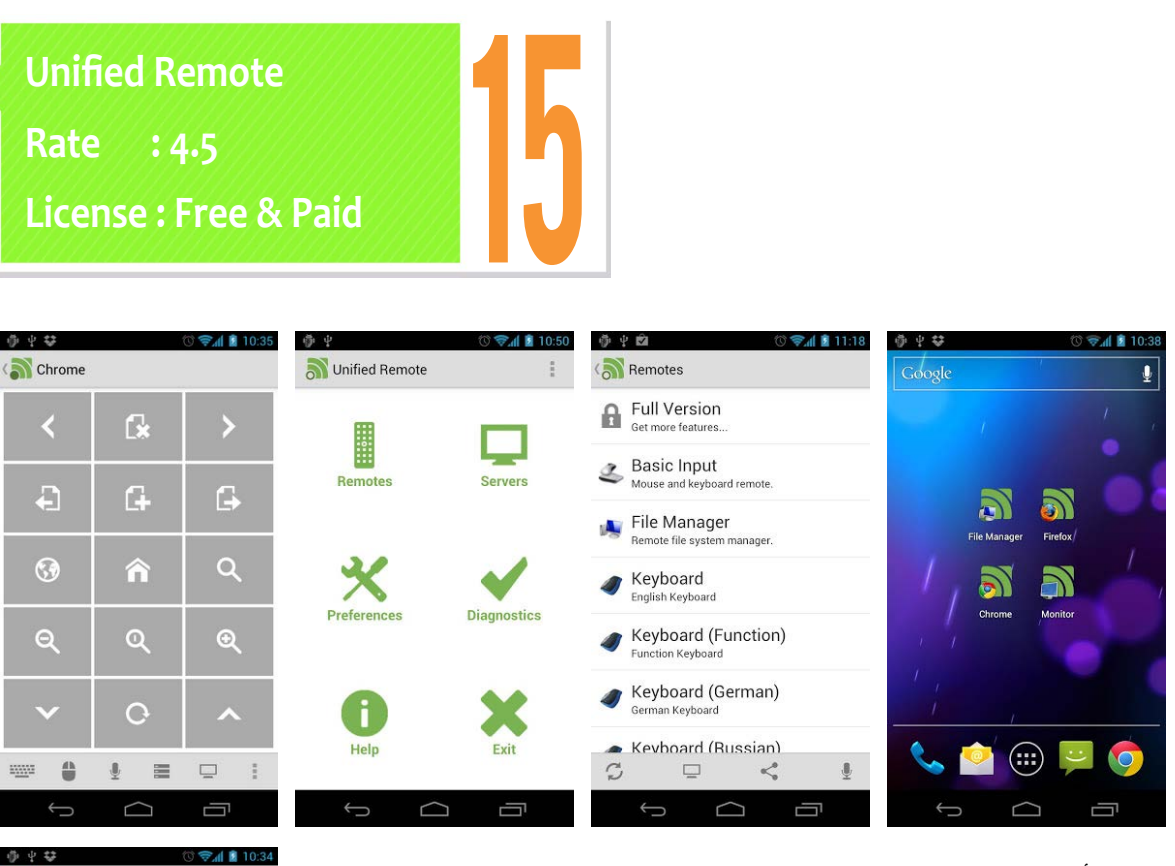

يمثل أفضل البرامج الموجودة حاليًا للتّحكم في الـ PC لما يقدمه من خدمات وتحكم في برامجك المفضّلة لما فيه من مميزات من اتصال خالل الـ BLUETOOTH & WIFI.

وتشفير وتحديد البرامج التي ترغب في التحكم فيها وبحث آلي عن السيرفر والتحكم بالصوت وسهولة في تغيير السيرفر )إذا كان لديك اكثر من جهاز متصل(.

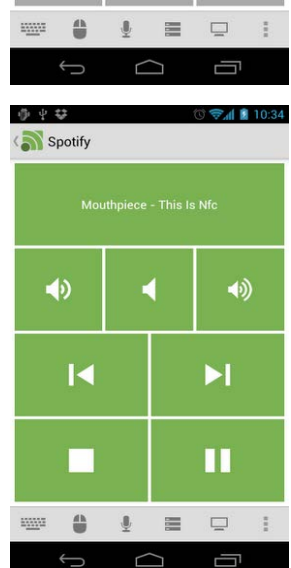

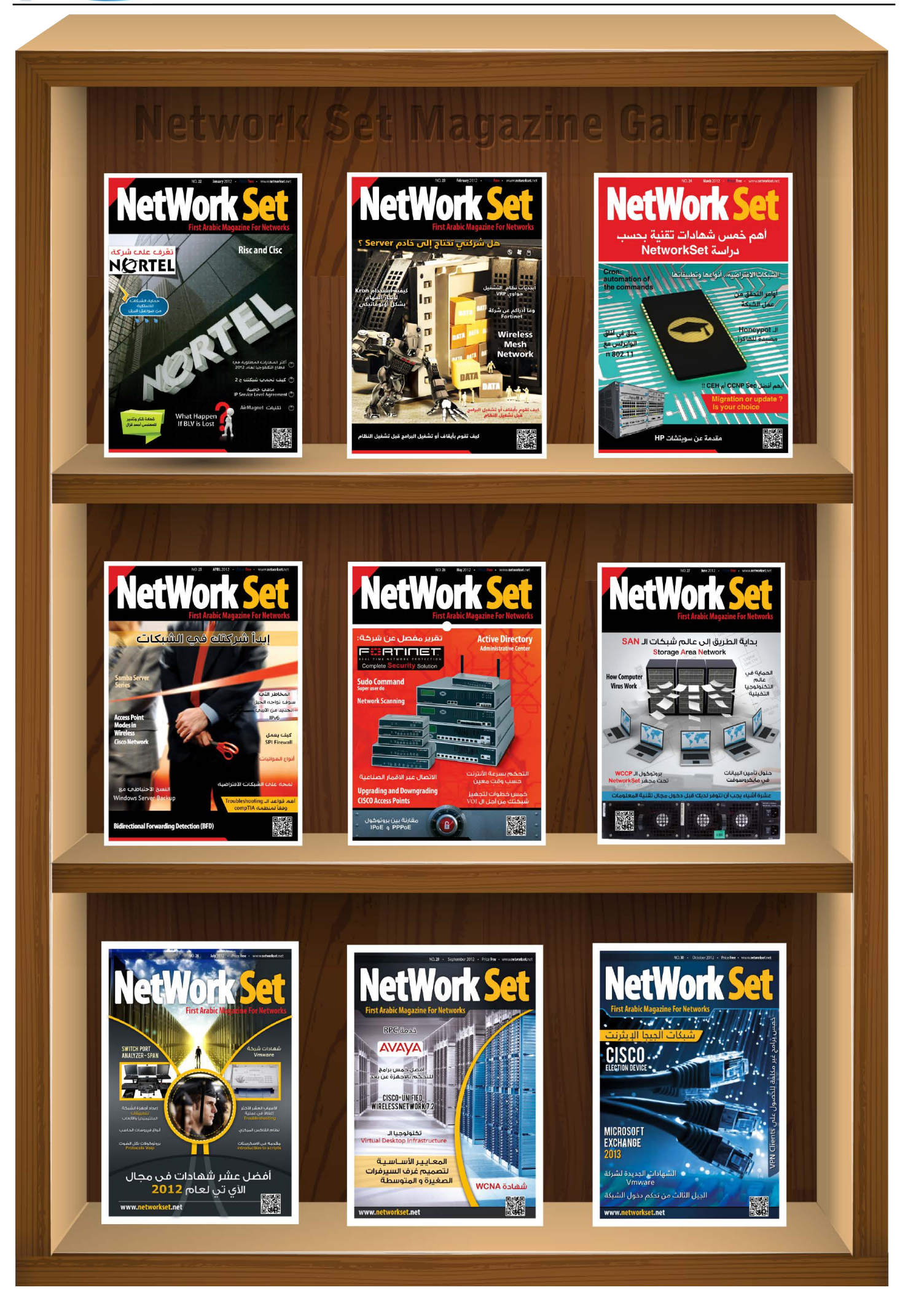

<span id="page-31-0"></span>![](_page_31_Picture_1.jpeg)

![](_page_31_Picture_2.jpeg)

كيفية إلتقاط الأعدادات وحفظ النسخ الاحتياطية الخاصة عن طريق برنامج

عادة مايستخدم الكثير من مديري الشبكات Putty والمسؤولين عن أجهزتها برنامج PUTTY للتحكم بالأجهزة الموجودة على الشبكة من راوترات وسويتشات وفايروول، في هذا المقال الخفيف سوف أوضح بشكل سريع طريقةً نستطيع من خلالها حفظ الإعدادات الخاصة بالراوتر أو أي جهاز أخر نقوم بعمل Configuration له مهما كان نوعه، عن طريق برنامج PUTTY،فهو يدعم أنواع كثيرة من الاتصالات مثل الـ SSH, Telnet, RLogin & RAW.

فلو كنت متصل بفايروول من شركة جونيبر أو راوتر - سويتش من شركة سيسكو فأنك بالتأكيد ستستخدم برنامج يدعم الـ SSH أو الـ Telnet وعندما تنتهي من عملك وبعد حفظ اإلعدادات فالبد من أخذ نسخة أحتياطية من هذه اإلعدادات وحفظها في مكان آمن مثل FTP سيرفر أو حتى على جهازك الشخصي ولفعل ذلك بسهولة فعليك أن تستخدم برنامج PUTTY وتدخل على Settings Change ثم Loggingوتقوم بتغير بسيط وهو أن تجعل البرنامج يقوم بتسجيل كل ما تقوم به من أوامر في ملف log.text وتحدد المكان الذي سيخزن فيه اإلعدادات ثم تضغط موافق كما هو موضح في الصور الظاهرة أمامك وبذلك تنتهي من عمل الإعدادات المطلوبة للبرنامج :

![](_page_31_Picture_6.jpeg)

![](_page_32_Picture_0.jpeg)

![](_page_32_Figure_2.jpeg)

فإذا كنت تريد عمل حفظ نسخة إحتياطية (Backup Configuration) من الإعدادات الموجودة في نظام تشغيل الراوترات أو سويتشات الخاص بـ شركة سيسكو فما عليك إال عمل التالي -:

NetworkSet# term len 0 NetworkSet # sh running-config

أما إذا كنت تريد عمل حفظ لـ اإلعدادات configuration Startupفسوف تقوم بعمل التالي :

NetworkSet# sh startup-config

أما في حالة الفايروول الخاص بشركة جونيبر فكل ما عليك أن تفعله هو التالي :

admin> get config

وكما قلت سابقا هذه الخطوات تعمل على جميع الأنواع وليس سيسكو وجونيبر فقط وكل ما ستحتاجه هو عمل إعداد البرنامج فقط دون أضافة أي أمر في الجهاز الذي ستقوم بعمل Configuration له.

<span id="page-33-0"></span>![](_page_33_Picture_1.jpeg)

![](_page_33_Figure_2.jpeg)

الصغيرة منها والكبيرة. برنامج2010 Lync Microsoft الذي كان يعرف في السنوات السابقة بـ Communicator Office 2005/2007 .

جميعنا يعلم الـ Messenger Live Windows الذي يوفر لنا المحادثة ونقل الملفات و المكالمات الصوتية وعرض المحاضرات مع الأشخاص التي تتم إضافتهم في حسابنا.

ما رأيك أن تكون إدارة الأشخاص وإتمام صلاحيات االستخدام بشكل مركزي من مخدماتنا الخاصة؟ و يعتبر برنامج 2010 Lync ً اتصاال ظاهريًا بينك

![](_page_33_Picture_179.jpeg)

Jamie Stark - Available **Reviewing Lync in New York!** Jeff Schwartz - Available Mary Jo Foley - Available Nick Kolakowski - Available aul Thurrott - Availabl<mark>e</mark> Samara Lynn - In a meeting<br>Breakfast was great .<br>Tom <mark>Keating - Available</mark><br>Mmmm. Coffee and cupcakes..  $\triangle$  Away (0) ntacts whose presence is Awa 4 Unavailable (4) Chad Berndtson - Offline 2 hours  $\boxed{\boxed{\boxed{\ }}}$  +  $\boxed{\ }$  + Call forwarding is off  $\overline{a}$ 

وبين الأشخاص الآخرين الذين تعمل معهم وهو ّ يمكنك من التّحدث معهم ، ومشاركتهم سطح المكتب وتطبيقات )Excel , Word .......,)، ً والعمل معهم في الوقت الفعلي مباشرة من الكمبيوتر الخاص بك.

![](_page_33_Picture_9.jpeg)

![](_page_34_Picture_1.jpeg)

### نحن نتحدث عن منتج يتألف من فئتين : 1 - أون الين

## Microsoft<sup>®</sup> Lync Online

- االشتراك عن طريق مايكروسوفت بالـ 365 Office الذي يوفر لك خدمة البريد اإللكتروني وخدمة اللينك سيرفر التي يتم االشتراك بها على حسب عدد المستخدمين، والدفع شهري .

## 2 - داخلي

- النسخة المجانية المقدمة من مايكروسوفت ليتم تنصيبها على مخدم و نسخة ويندوز سيرفر ً ويكون عضوًا في الدومين لدينا . 2008 حصرا - جعل المسنجر الداخلي خارجي، وذلك عند السماح لألشخاص من خارج الشركة بالدخول إلى المخدّم واستخدام الماسنجر، وبهذه الحالة أصبح الماسنجر خارجيا مثله كمثل اللايف مسنجر.

- إنشاء الشهادة الخاصة بالبرنامج ليتم العمل بشكل أمن SSL Certificate

تنصيب نسخة الـ Client ، أيضا مجانية ويتم الدخول بها باسم المستخدم وكلمة المرور ّ المخصصة لدى الموظف في الـ Active Directory .

#### • لقد تم إضافة الخدمات التالية :

1 - عند توفر الـ Server Exchange يتم إنشاء وبشكل تلقائي ملف اسمه: History Conversation تتم بواسطته حفظ جميع المحادثات التي تمت بينك وبين شخص

آخر.

Mailbox - Husam Aldeen. Hashish Conversation History Deleted Items Drafts [1] **E** Inbox Junk E-Mail1 [141] **Call Outbox** RSS Feeds Sent Items **BLO** Search Folders

- 2 اتصال Audio ، Video. 3 - مشاركة سطح المكتب ليتم إجراء إصالح أخطاء أو الأسئلة عن بعد مع قسم الدعم الفني. Screen Sharing Request Control Q 匷
- 雷 A  $+12$ 
	-
- 4 مشاركة ملفات الـ Presentation مثل ملفات الـ Point Power لمناقشها مع جميع الموظفين في خارج وداخل نطاق الشركة.

![](_page_34_Picture_16.jpeg)

5 - االتصال بالعديد من شبكات المراسلة الفورية العامة، بما في ذلك MSN وWindows AOL. Yahoo!. Live

6 - استخدام الرنين المتزامن لـ 2010 Lync لتلقي المكالمات الواردة تلقائيًا على الهاتف الجوال أو الهاتف المنزلي أو أي رقم هاتفي آخر، باإلضافة إلى عميل سطح المكتب والكثير من الخدمات الرائعة والهامة في مجال الأعمال.

فمن خالل واجهة مستخدم محدّثة، يجمع 2010 Lync معًا أدوات االتصال التي تعمل بطريقة الاستخدام التي اعتدنا عليها.

![](_page_35_Picture_2.jpeg)

## ضغ أعلانك معنا وساهم في تطوير واستمرارية أول مجلة عربية متخصصة

![](_page_35_Picture_4.jpeg)

## انتشار واسح - تغطية شاملة

حزم اعلانية مختلفة تناسب جميع الاحتياجات

<span id="page-36-0"></span>**NetworkSet** 

## **Why Firewalls**

 ماذا ستفعل لو اضطررت لترك سيارتك أو منزلك لفترة من الوقت؟هل ستقوم بغلق الأبواب ؟بالطبع نعم، لأن ذلك يعطيك الإحساس بالأمان ويضع ممتلكاتك بعيدًا عن اللصوص.

![](_page_36_Picture_4.jpeg)

نفس الشيء بالنسبة للكمبيوتر حيث أن اتصالك بشبكة الانترنت يجعلك عرضة لمحاولات الإختراق من قبل العديد من الهاكرز الذين يسعون دائما للوصول إلى بياناتك الشخصية أو المالية.

يرسل الهاكر فيروسات أو ديدان ضارة تضر الشركة ً ابتداء من تشويه سمعتها وصوال لتدمير نظم التشغيل.

![](_page_36_Picture_7.jpeg)

لكن السؤال هنا هو كيف تقوم بتأمين هذه الأبواب أو المداخل المؤدية لأي كمبيوتر فى الشبكة مع إستمرارية الدخول لإلنترنت والوصول إلى هذه االجهزة من الخارج؟

![](_page_36_Picture_9.jpeg)

هنا تتجلى أهمية الفايروول لأن دوره الأساسي يتلخص في منع الدخالء من الوصول للشبكة فهو يضمن لك اتصال آمن بالعالم الخارجي في الوقت الذي يمنع فيه أي اتصال من أي جهاز خارج الشبكة ً أو يحدد من لهم الحق في ذلك بناء على احتياجات العمل والتي يحدّدها مدير الشبكة. وبشكل عام لكي تدرك أهمية شيء البد وأن تعرف أوال ما حجم الخسائر التي يمكن أن تتعرض لها بدون هذا الشيء. لذلك إليك بعض المخاطر لتعرف ماذا يوجد على المحك.

#### - فقدان الداتا أو التالعب بها loss Data and manipulation

إذا كان لديك عملك الخاص هذا يعني أنك تتعامل يوميًا مع أطنان من الداتا منها ماهو خاص بشركتك أو ماهو خاص بالعمالء.مثل هذا النوع من البيانات يكون حساسًا جدًا وضياعها قد يتسبب في انهيار الشركة أو وقوعها في العديد من المشكالت . ماذا ستفعل لو اختفت جميع البيانات الموجودة على النظام أو ذات صباح اكتشفت أن كل الأجهزة خالية تمامًا من كل الداتا التي كانت بها أمس؟

![](_page_36_Picture_13.jpeg)

-البيانات السرية وأسرار العمل data confidential طبيعة أي عمل تقتضى أن يكون لديك مخططات خاصة بمستقبل العمل مثل الخطط الخاصة باإلصدارات الجديدة من البرامج التي تعمل بها الشركة أو مشروعات مستقبلية قيد البحث والتطوير .

كل هذه المخططات من الممكن اإلحتفاظ بها داخل أي جهاز من أجهزة الشبكة ولكن هل لديك فكرة عن كيفية إيقاف أي شخص لنقل مثال هاكر أو منافس أو أي شخص أيًّا كان من الدخول للنظام؟

![](_page_37_Picture_4.jpeg)

ماذا لو تمكن أحدهم من الحصول على قائمة خاصة بأسماء العمالء أو خطط العمل السرية أو أسرار تكنولوجيا خاصة بالشركة أو خط إنتاج أو غيرها. ً من كل هذا يتضح لماذا تنفق الشركات أمواال طائلة لشراء الفايروول أو غيره من الأجهزة الخاصة بالنيتورك سكيورتي.

![](_page_37_Picture_6.jpeg)

#### -الإستيلاء على الشبكة Hijacking the network

هذا الأمر ليس ببعيد حيث يتمكن أحدهم من التالعب بالشبكة فيسهل عليه اقتحامها واإلضرار بنظم التشغيل وإخضاع النظام بالكامل إلستعماله الخاص، والذي يكون في الغالب استعمال ضار أو غير قانوني ولكن كل هذا يكون بدون علم مدير الشبكة أو أي مستخدم فكل الأدوات المستخدمة في ذلك عادة ما تعمل في خلفية نظم التشغيل بحيث تكون

مختفية تمامًا عن الأنظار حتى عن أنظار مضادات الفيروسات.

مثال لذلك مخطط إرهابي يتم اإلعداد له بالكامل من خالل شبكة ما وبعد تنفيذه ووقوع الكارثة ومع بدء التحقيقات القانونية على من سيتم إلقاء المسؤولية؟

#### -إهدار الوقت Down time

ٍ للمال فإن إهدار الوقت يعتبر بما أن الوقت مساو بمثابة إهدار للمال وعملية اختراق الشبكة ليست بالضرورة أن تكون من أجل إهدار للوقت الذي يتحول إلى خسائر مالية، ولكن تتنوع الأهداف من الاختراق فمن الهاكرز من يقوم بذلك من أجل االستمتاع وآخر لجذب االنتباه وآخر من أجل اإلنتقام ولكن يبقى أخطرهم هو من يفعل ذلك من أجل تعطيل السيرفرات بالكامل أو تجميدها عن العمل مما يتسبب في توقف جميع الأجهزة والمواقع المتصلة بهذه السيرفرات وأشهر الهجمات المستخدمة فى ذلك ما يعرف or» service of denial»DOS «DDOS»distributed denial of service

#### - تشويه السمعة Reputation loss

ماذا لو كنت فى موقف فقدت فيه بيانات العمالء أو أسرار العمل الذي يؤثر بشكل كبير على استمرار نجاح عملك؟ بماذا ستجيب تساؤالت من يهمّهم الأمر أو الشركاء أو العملاء أو حتى هيئة العاملين بالمكان؟ مثل هذه االسئلة ال مفر من اإلجابة عنها ً ومن المؤكد أن أي إجابة سواء كانت حقيقية أم ال ستؤثر سلبًا على سمعة المكان والعمل به .

<span id="page-38-0"></span>![](_page_38_Picture_1.jpeg)

![](_page_38_Picture_2.jpeg)

تعتبر من أحدث معايير كبالت الشبكات و التي تم تطويرها النتاج سرعة أكبر في نقل البيانات و تأثر أقل بالمحيط من حقول و تشويش بما يعادل إلى حد معين الـ fiber optic .

مع التصنيف الجديد )7Cat )سوف يكون التأثر بالحقول الكهربائية و المغناطيسية و الكهرومغناطيسية بحده الأدنى ذلك لأن هذه الحقول تؤثر بشكل كبير و ملحوظ على جودة نقل البيانات في الكبل، وقد تم هذا من خالل تصميم جديد كليًا للكبل و باختالف ملحوظ عن <mark>(Cat6).</mark>

فقد تكوّن الكبل في التصنيف الجديد من:

1 - أربعة أزواج مجدولة من الأسلاك النحاسية.

2 - لف كل زوج من هذه الأسلاك بطبقة قصديرية للحماية من EMI and crosstalk.

3 - لُفت الأزواج الأربعة بشبكة من الأسلاك الحديدية الصغيرة لزيادة الحماية أيضًا.

4 - لُفت الشبكة بالطّبقة الخارجية للكبل و هي التي نراها و يكتب عليها التصنيف.

![](_page_38_Picture_10.jpeg)

![](_page_38_Picture_11.jpeg)

كل الذي سبق أدى إلى زيادة السرعة في نقل البيانات بشكل كبيرجدًا في هذا التصنيف بمعدل 10 Gigabit في الـ 100 مترالواحد.

ً عادة ما يستخدم التصنيف a7Cat & 7Cat مع 45GG connector و المتوافق مع connector 45RG . connector 45GG له أربعة أنماط لتخديم ترددات أعلى من 600 MHz وذلك باستخدام 7 Cat و ترددات أعلى من 1000 MHz باستخدام a7 Cat ، السرعة القصوى التي يخدمها الكبل من التصنيف 7 Cat هي 10 gigabit .

![](_page_38_Picture_14.jpeg)

![](_page_38_Picture_15.jpeg)

**GG45 Connector (Front)** GG45 Connector

![](_page_38_Picture_17.jpeg)

**TERA Connector (Front)** 

**TERA Cable** 

## متى نستخدم a7Cat & 7 Cat :

لكي نأخذ الفائدة المرجوة من هذا التصنيف، يجب وضعه في المكان الصحيح في الشبكة، مثلا أنا لا استفيد منه بالشكل النموذجي عندما أضعه لكمبيوتر معين دون سواه و ذلك لقناعتي أن هذا سوف يسرع من أداء الشبكة على هذا الكمبيوتر. لكن يكون االستخدام النموذجي لهذا النوع من الكبالت في الـ centers Data بين السيرفرات الرئيسية في الشبكة و التي يكون الطلب عليها كبير و ذلك لأنّه يدعم السرعات العالية كما سبق وذكرنا.

## هل 7 Cat يحل مكان الـ fiber : optic

يمثل 7 Cat بديلاً مناسبًا لكبلات الـ fiber optic و ذلك لعدة أسباب:

- يمثل بديل مقبول جدًا من حيث السرعات العالية و الأداء و الفعالية المطلوبة والتي يحققها الـ . fiber optic

- عندما تقوم باستخدام optic fiber في شبكتك أنت بحاجة إلى عدد من المتطلبات التي يحتاجها هذا النوع من الكبالت كالـ ,modules router modules switch ,NIC لذا ستكون تكلفة استخدامه مكلفة جدًا مقارنة مع 7 Cat الذي يتوافق مع معظم التجهيزات الشبكية و ال يحتاج إلى متطلبات خاصة به.

- عندما تقوم باستخدام 7 Cat هذا يعني أنك تتعامل مع كبل من النحاس و هو طبعًا ليس بهشاشة الـ optic fiber ممّا يعطيك سهولة في التمديد و التركيب و التشغيل.

## هل 7 Cat مستخدمة بشكل واسع النطاق:

نستطيع القول أنها ليست مستخدمة بشكل واسع في الوقت الحاضر و ذلك لأن Cat5e and Cat6 تقدم حلول جيدة فيما يتعلق بالسرعة التي تحتاجها كل من data centers, networks, and end users ، إال أن المستقبل القريب سوف يفرض استخدام Cat 7 بشكل واسع ضمن الـ centers data بشكل خاص.

»إذا كنت تقوم ببناء البنية التحتية لشبكتك اليوم، قم باستخدام هذا النوع لتتفادى الحاجة إليه مستقبال«

![](_page_39_Picture_10.jpeg)

![](_page_39_Picture_141.jpeg)

![](_page_39_Picture_142.jpeg)

<span id="page-40-0"></span>![](_page_40_Picture_1.jpeg)

## عبد العزيز صبره

الجنسية : سـورية

**THE REAL PROPERTY OF STARTING IN THE REAL** 

## أفكار مفيدة لتحسين أمان 10 الشبكة وأجهزة الكمبيوتر

ّ يشكل أمن الشّبكات وأجهزة الكمبيوتر تحديًا كبيرًا لمدير الشبكة، وهو في معركة دائمة معه وكثيرًا ما أدى ذلك التّحدي إلى فقد مدير الشّبكة لوظيفته ٍ كبيرة للشركة وعملها . وأضرار

ً وخاصة ً بالنّسبة للشركات الصغيرة محدودة الموارد المالية، فهم أصال يجدون صعوبة في معرفة من أين يبدؤون وماذا يستعملون لمواجهة هذا التحدي، لذلك سأقوم في هذه المقالة باقتراح عشرة أدوات وطرق لمساعدتك على الوصول لمستوى أمان أفضل لشبكتك و لأجهزة الكمبيوتر:

![](_page_40_Picture_6.jpeg)

حقيقة الأمر تقول بأنه كلما جعلت المستخدمين على الشبكة يستخدمون نظام Linux، فإن ذلك الأمر سيؤدي إلى انخفاض المخاطر األمنية، فإذا جعلت مثال ربع المستخدمين يستخدمون Linux فإن ذلك سيؤدى إلى انخفاض المخاطر الأمنية بمقدار الربع . ولكن قد يسأل البعض ما هم المستخدمون الذين سنجعلهم يستخدمون نظام Linux ؟

![](_page_40_Picture_8.jpeg)

فالإجابة ستكون بأنهم المستخدمون الذين لا

يملكون برامج تعمل على windows فقط، فمثال إذا كنا نستعمل الـ Exchange فيمكننا تنصيب الـOWA على الـLinux لجعل المستخدمين يدخلون إلى الـ .Web Mail

![](_page_40_Picture_11.jpeg)

كثير من الشركات التي تقوم باتخاذ هذا الإجراء، صحيح أن هذا سيؤدي إلى بعض اإلزعاج لك كمدير للشبكة ،حيث ستضطر دائمًا كل ما احتاج أحد المستخدمين لتنزيل برنامج ما إلى الذهاب لمكتبه وتنزيل ذلك البرنامج، ولكن إذا ّ نظرنا إلى الفائدة التي سنحققها من وراء ذلك فهي كبيرة ،حيث سيؤدي ذلك إلى دخول فيروسات وبرامج خبيثة أقلّ إلى الأجهزة مقارنة بعدد الفيروسات والبرامج الخبيثة التي ستدخل فيما لو سمحنا للمستخدمين بتنزيل البرامج.

![](_page_41_Picture_1.jpeg)

## 3 - عمل ترقية للـantivirus :

من المهم جدًا أن يكون الـ antivirus دائمًا محدّث ،حيث أنني أشعر باإلنزعاج عندما أرى تطبيق أو antivirus غير محدث ، حيث أن تحديث الـ antivirus والتطبيقات يساعدنا على الحماية من البرامج الخبيثة ونقاط الضّعف الموجودة في البرامج.

![](_page_41_Picture_4.jpeg)

ً ال أريد أن أثير نقاشًا طويأل ولكن في واقع األمر فإن متصفح الـ Internet explorer يبقى األسوأ من ناحية األمان ،لذلك أنا أنصحك بجعل المستخدمين يستخدمون متصفح الـFirefox ً بدال من الـinternet explorer لأنه يبقى الأحسن من ناحية الأمان.

![](_page_41_Picture_6.jpeg)

كثير من مستخدمي المتصفحات يقومون بإضافة ons-add . حيث أن بعض هذه الـ -add ons جيد وبعضها غير جيد لذلك أنا انصح بشدة بعدم استخدام اإلضافات الغير ضرورية ،لأنه على الرغم من أنها تقوم أحيانا بتحسين الأداء، إلا أننا لا نستطيع أن نضمن أنها آمنة ،وكثيرًا ما أدى إضافة بعضها إلى توقف الجهاز عن العمل.

#### 6 - إضافة Firewall based-Hardware

ال يقوم الـ firewall windows in-built بعمل حماية جدية حيث يكون غير فعّال كثيرًا، لذلك إذا أردت حماية حقيقيّة البد من إضافة firewall على الشّبكة حيث سيصبح هذا الـ Firewall نقطة الدّخول الوحيدة إلى الشّبكة، وسيمنع العديد من محاوالت االختراق، أكثر بكثير من المحاولات التي سيمنعها الـ software-based firewall باإلضافة إلى ذلك فإن الـ firewall based-hardware أكثر مرونة وقابليّة للتخصيص.

![](_page_41_Picture_10.jpeg)

### 7 - تطبيق سياسات صارمة لكلمة المرور:

عليك دائما أن لا تسمح للمستخدمين باختيار كلمات السرّ الخاصة بهم بدون قيود، لأنك إذا فعلت ذلك ستجد أن كثيرًا من كلمات السر هي 1 أو 2 أو 12 أو حتى أسوأ من ذلك، لذلك ً عليك أن تضع شروط صارمة إلدخال كلمة السر. يجب أن تحوي كلمة السر حروفا كبيرة وصغيرة وأن تحوي رموز وأرقام، ويجب أن ال تنسى أن تضع ضمن القواعد شرط أن تتغير كلمة السر كل 30 يوم، صحيح أن هذه اإلجراءات ستزعج المستخدمين لكنها فعالة لزيادة الحماية.

![](_page_42_Picture_1.jpeg)

8 - ال تسمح بعمل مشاركة ملفات الشبكة لكل الأشخاص:

صحيح أن إعطاء الكل إمكانية رؤية الملفات المشتركة يوفر عليك كثيرًا من الوقت الذي تحتاجه لمعرفة لماذا بعض المستخدمين ال يمكنهم عمل دخول على ملفات الشبكة ،لكن ذلك يزيد من حماية الشبكة من المشاكل الأمنية المحتمل حدوثها بسبب جعل جميع المستخدمين يملكون إمكانية الوصول لكل الملفات.

![](_page_42_Picture_4.jpeg)

#### 9 - استخدام access network control مثل PacketFence:

حيث أن الـ PacketFence هي وحدة من أقوى أدوات الـ NAC التي ستجدها، حيث يمكنك بواسطتها معالجة الدخول والتسجيل. وتعطيك إدارة مركزية سلكية والسلكية، وباختصار مع هذه الأدوات يمكنك الاطمئنان إلى أن الأجهزة الخبيثة التي ستحاول الاتصال ستكون فرصتها قليلة بالنجاح ولمزيد من المعلومات راجع الرابط التالي:

http://www.packetfence.org/home.html

#### 10 – القيام بعمل فلترة للمحتوى للحماية من ware mail:

أنا مؤمن أنه من الأفضل أن يتم عمل فلترة للمحتوى من أجل الحماية من الـmail ware حيث يوجد بشكل واضح مجموعة من العبارات والكلمات المفتاحية والروابط التي يجب عمل فلترة لها بالاعتماد على تاريخها في التسبّب بالبرامج الخبيثة.

وأنا لم أقم بوضع أفضل الكلمات الجيدة لفترة البرامج الخبيثة لذلك عليك القيام ببحث بسيط للحصول عليها

![](_page_43_Picture_0.jpeg)